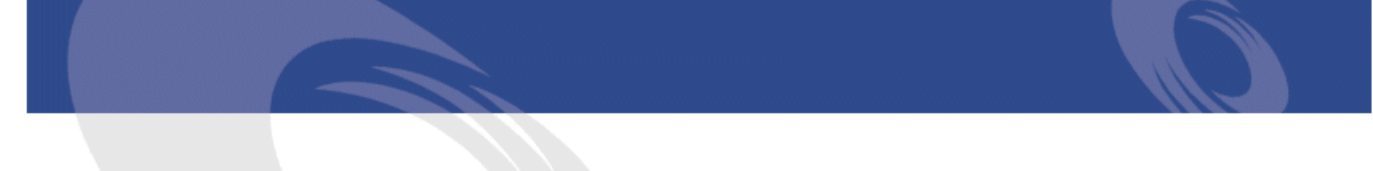

# Peregrine | Connect-It Note sulla versione

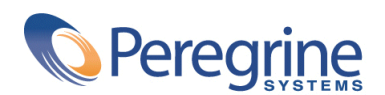

PART NUMBER CIT-3.2.0-ITA-01005-00258

#### Connect-It

© Copyright 2002 Peregrine Systems, Inc.

Tutti i diritti riservati.

Le informazioni contenute nel presente documento sono proprietà di Peregrine Systems, Incorporated, e possono essere utilizzate o comunicate soltanto con autorizzazione scritta di Peregrine Systems, Inc. Per la riproduzione di tutto o parte del manuale è necessario l'accordo scritto di Peregrine Systems, Inc. La presente documentazione menziona numerosi prodotti con la relativa marca. La maggioranza delle citazioni sono dei marchi depositati dai rispettivi proprietari.

Peregrine Systems ® e Connect-It ® sono marchi depositati della Peregrine Systems, Inc.

Questo prodotto contiene componenti software sviluppati dalla Apache Software Foundation ([http://www.apache.org\)](http://www.apache.org).

I software descritti nel presente manuale vengono forniti con un contratto di licenza tra Peregrine Systems, Inc. e l'utente finale, devono pertanto essere utilizzati secondo i termini di questo contratto. Le informazioni contenute nel presente documento possono essere modificate senza alcun preavviso e non hanno nessun carattere obbligatorio per la Peregrine Systems, Inc. Contattare il servizio clientela della Peregrine Systems, Inc. per verificare la data dell'ultima versione del documento.

I nomi di persone e di aziende citate nel manuale, nel database fornito a titolo di esempio o nelle visite guidate sono fittizi e destinati ad illustrare l'utilizzazione dei programmi. Qualsiasi somiglianza con aziende o persone esistenti o esistite è una pura coincidenza.

Per qualsiasi informazione tecnica su questo prodotto o per richiedere ulteriore documentazione su un prodotto di cui si possiede la licenza, contattare il servizio clientela della Peregrine Systems, Inc. inviando un e-mail al seguente indirizzo: support@peregrine.com.

Per qualsiasi commento o suggerimento sul presente documento, contattare l'ufficio che si occupa delle pubblicazioni tecniche della Peregrine Systems, Inc. inviando un e-mail al seguente indirizzo: doc\_comments@peregrine.com.

Questa edizione si applica alla versione 3.2.0 del programma coperto dal contratto di licenza

Connect-It

Peregrine Systems, Inc. Worldwide Corporate Campus and Executive Briefing Center 3611 Valley Centre Drive San Diego, CA 92130 Tel 800.638.5231 or 858.481.5000 Fax 858.481.1751 www.peregrine.com

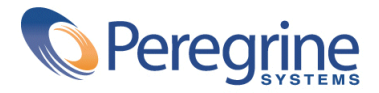

Note sulla<br>
versione **Sommario** 

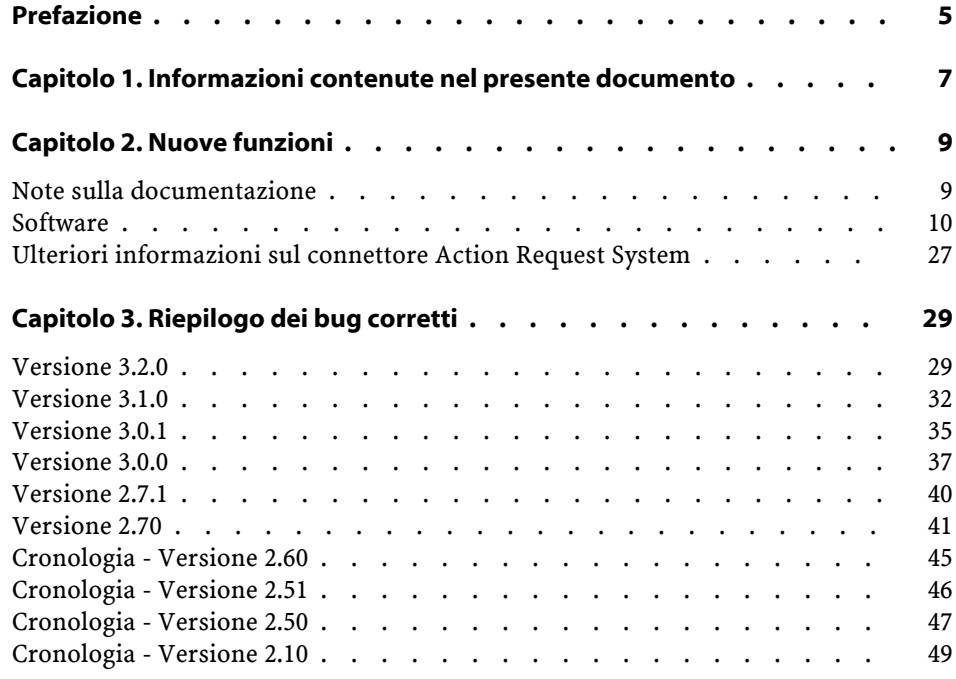

Connect-It

**Capitolo 4. Per ulteriori informazioni... . . . . . . . . . . . . . . [51](#page-50-0)**

# Prefazione

**PREFAZIO** 

<span id="page-4-0"></span>Connect-It 3.2.0 è una versione minore di manutenzione del software che integra le correzioni dei bug e svariati aggiustamenti funzionali.

L'obiettivo del presente documento è quello di fornire una visione globale delle nuove funzioni di Connect-It 3.2.0. Le nuove funzioni introdotte e i bug corretti nelle versioni 2.51, 2.60, 2.70, 2.71, 3.0.0, 3.1.0 e 3.2.0 vengono riportati nel presente documento.

I dati più aggiornati, che non è stato possibile includere in questo documento o nei manuali Connect-It, si trovano nel file **Leggimi.txt**, che si trova nella cartella d'installazione di Connect-It.

# **1** Informazioni contenute nel presente documento **CAPITOLO**

<span id="page-6-0"></span>Queste note sulla versione contengono:

- Una breve descrizione delle ultime novità implementate
- Un elenco dei bug corretti
- Come contattare Peregrine Systems per ulteriori informazioni

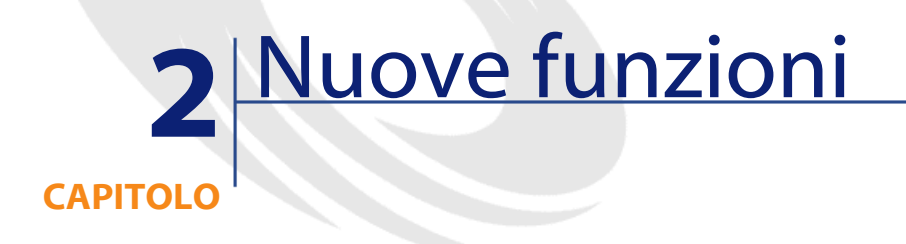

<span id="page-8-1"></span><span id="page-8-0"></span>Connect-It 3.2.0 presenta nuove funzioni nelle seguenti categorie:

# **Note sulla documentazione**

#### NOTA:

La guida on line di Connect-It viene fornita in un file HTML compilato. Internet Explorer versione 4.0 (o superiore) deve essere installato sul sistema di cui ci si serve per poter visualizzare la guida. Se Internet Explorer versione 4.0 (o superiore) è installato e non si riesce ad avviare la guida on line, un file **dll** di primaria importanza è forse danneggiato o inesistente. Per ulteriori informazioni consultare il sito della Microsoft al seguente indirizzo: <http://www.microsoft.com>

Versione giapponese di Connect-It: i due manuali 'User's Guide' e 'Programmer's Reference' sono disponibili in giapponese. Tutti gli altri manuali vengono forniti in inglese.

Nella versione attuale 3.2.0 il manuale dal titolo **Predefined Scenarios** non è più disponibile. Le informazioni contenute in questo documento vengono ora

<span id="page-9-0"></span>generate automaticamente su richiesta, a partire dall'interfaccia grafica di Connect-It. Per ulteriori informazioni consultare l'**User's Guide** di Connect-It. D'altra parte le informazioni sui vari connettori sono state estratte dall'**User's guide** e sono disponibili nel relativo manuale, dal titolo **Connectors**.

# **Software**

Sono stati apportati dei miglioramenti nelle categorie seguenti:

# **Versione 3.2.0**

### NOTA:

I codici tra parentesi corrispondono a numeri di aggiunte funzionali.

### **Nuovi connettori**

- Connettore SAP BAPI.
- Connettore SAP IDOC.
- Connettore Tivoli Configuration Management for Inventory 4.2 (RFP814181752).
- Connettore Peregrine Desktop Administation 6.x.

#### **Motore**

- Possibilità di definire più set di chiavi di riconciliazione.
- Definizione di configurazione preferiti di connettori (RFP34185244).
- Procedura guidata per la distribuzione del bilancio di elaborazione (RFP1231749).
- Possibilità di eseguire script Basic all'apertura e alla chiusura di una sessione (RFP329135214, RFP612195137).
- Funzione "Ricerca" nelle finestre di modifica del tipo di documento.
- Funzioni "Ricerca" e "Sostituzione" nella finestra di modifica di una mappatura.
- Aggiunta delle viste nella documentazione degli scenari (RFP7129259).
- Aggiunta della condizione di filtro applicata al tipo di documento prodotto nella documentazione degli scenari (RFP7129259).
- Aggiunta di un controllo nella barra delle icone che consente di selezionare la vista alla quale devono essere associate le nuove caselle.
- Caricamento di uno scenario per trascinamento dalle risorse all'interfaccia grafica di Connect-It.

### **Connettore Action Request System**

• Supporto della piattaforma AIX 5.

### **Connettore XML**

- Supporto degli XSD (Extended Schema Definition).
- Possibilità di indicare un elenco di file o di cartelle da elaborare.
- Opzione che consente di ignorare un docuemnto (derivante dalla lettura di un file XML) se l'elemento principale non corrisponde a quello del tipo di documento su cui si basa. (RFP92721856)

# **Connettore E-mail**

- Pulsante per test della connessione nella procedura guidata di configurazione del connettore.
- Supporto della tabella codici ISO-2022-JP (RFP418174926).
- Possibilità di attivare l'elaborazione degli allegati al formato XML (RFP92721856).

# **Connettore ServiceCenter**

- Recupero del messaggio associato a un evento inserito in ServiceCenter se l'evento è stato elaborato con successo (RFP613175216).
- Visualizzazione dell'indice dei campi.
- Opzione di disattivazione dei messaggi di avvertimento quando gli eventi sono configurati in modalità asincrona (RFP12317046).

# **Connettore Testo**

• Possibilità di indicare nella procedura guidata di configurazione se la presenza di colonne supplementari o mancanti in un file di testo rispetto alla descrizione deve generare errori (RFP123165651).

- Aggiunta della linea corrente del file nel tipo di documento fornito (RFP123165717, RFP34185045).
- Possibilità di indicare un elenco di file o di cartelle da elaborare.

### **Connettore Sicurezza NT**

• Opzione d'impiego dei controller di dominio per recuperare l'elenco delle macchine di un dominio.

### **Connettore Peregrine Desktop Inventory**

• Possibilità di indicare un elenco di file o di cartelle da elaborare.

### **Connettore Database**

- Supporto delle connessioni DB2 native (RFP5913469).
- Gestione dei valori NULL.
- Aggiunta di un'opzione che autorizzi la riconciliazione su valori NULL.

### **Connettore MQSeries**

- Pulsante per test della connessione nella procedura guidata di configurazione.
- Opzione di connessione a un server installato su una piattaforma OS/390.

# **Connettore Lotus NOtes**

- Possibilità d'indicare il carattere da utilizzare per la scrittura nei campi formattati (RFP115114625).
- Aggiunta di una modalità che espone direttamente i campi defini nel database, indipendentemente dai moduli.

### **Connettore TS Census**

• Supporto di Tally System Census 1.4

### **Funzioni Basic**

Sono state aggiunte le seguenti funzioni:

- GetEnv()
- PifSetNullVal()

• PifDateToTimeZone()

#### **Scenari**

Sono stati aggiunti i seguenti scenari:

- Scenario Peregrine Desktop Inventory Asset Management 3.51 (RFP88102350, RFP9181883).
- Scenario Peregrine Desktop Inventory Asset Management 3.6.
- Scenario Peregrine Desktop Inventory Asset Management 4.0.
- Scenario Peregrine Desktop Inventory Asset Management 4.2.
- Scenario InfraTools Desktop Discovery Asset Management 4.2.
- Scenario Sicurezza NT InfraTools Management 5.
- Scenario Tivoli Inventory 4.0 Asset Management 4.1 (RFP829135132).
- Scenario Tivoli Inventory 4.0 Asset Management 4.2.
- Scenario Tivoli CM for Inventory 4.2 Asset Management 4.1.

# **Versione 3.1.0**

#### **Piattaforma**

• Supporto AIX 5. Riportarsi alla tabella di compatibilità per un elenco esaustivo dei connettori con supporto AIX.

#### **Peregrine Studio**

• Strumento di creazione grafica dei file di descrizione dei connettori JAVA. Consente in particolare, di definire lo schema relazionale di un database, necessario al funzionamento del connettore JDBC.

#### **Nuovi connettori**

- Connettore Web Service.
- Connettore Peregrine Desktop Inventory.

#### **Motore**

• Definizione delle viste nello schema dello scenario. Per default vengono proposte le viste **Generale** e **Eccezione**.

- Esposizione dell'identificatore del tipo di documento nei bilanci di elaborazione.
- Specifica nella procedura guidata di configurazione di un connettore fuso orario associato alla data e all'ora corrente fornita da un'applicazione esterna.
- Ordinamento degli elementi di una documentazione di uno scenario secondo l'ordine applicato nella casella di mappatura.

### **Connettore Action Request System**

- Supporto del giapponese.
- Supporto delle piattaforme Solaris e Linux.
- Elaborazione specifica dei campi di tipo **Diary**.

# **Connettore E-mail**

• Impiego dei bilanci di elaborazione per l'applicazione di azioni postelaborazione (fallimento o riuscita). Esempio: eliminazione degli e-mail o segnati come letti.

### **Connettore ServiceCenter**

- Scrittura degli allegati in ServiceCenter.
- Supporto di ServiceCenter versione 5.0.

### **Connettore MQSeries**

- Aggiunta, nel bilancio di elaborazione, dei dati relativi al documento inserito (identificatore del messaggio MQSeries, ...).
- Integrazione con MQWorkflow.

### **Connettore Linea di comando**

• Gestione in un bilancio di elaborazione del codice di ritorno e dei flussi di uscita e di errore.

# **Connettore Tivoli Inventory**

• Supporto di Tivoli Inventory 4.2.

# **Connettore XML**

- Possibilità di definire il nome del file di uscita dalla casella di mappatura.
- Supporto dei certificati client e server con HTTPS.

### **Connettore Testo**

- Possibilità di definire il nome del file di uscita dalla casella di mappatura.
- Generazione automatica del file di descrizione quando la prima linea di un esempio di file include i nomi di colonna.
- Anteprima di un esempio di file nella procedura guidata di configurazione del file di descrizione.
- Supporto dei certificati client e server con HTTPS.

# **Connettore Lotus NOtes**

• Gestione dei sottomoduli.

### **Connettore Network Discovery**

• Supporto di Network Discovery 4.3.

# **Versione 3.0.1**

#### **Motore**

• Inclusione delle informazioni di elaborazione nei bilanci di elaborazione dei connettori.

### **Nuovi connettori**

• Connettore Intel LANDesk 6.5

# **Connettore InfraTools Desktop Discovery**

• Opzioni di lettura dei file **.fsf** nelle sottocartelle.

# **Connettore MQSeries**

• Supporto delle connessioni non estese (MQCONN)

#### **Connettore XML**

• Visualizzazione del nome del file in corso di elaborazione del connettore XML.

#### **Connettore Database**

• Supporto originario del motore del database MySQL.

# **Connettore Tivoli Entreprise Console**

• Supporto delle piattaforme Tivoli Enterprise Console AIX e HP-UX.

#### **Connettore Testo**

Sono state incluse le seguenti opzioni:

- Numero della linea all'inizio dell'elaborazione
- Carattere di escape
- Carattere inizio commenti
- Carattere delimitatore di stringhe
- Eliminazione degli spazi intorno ai valori letti dal connettore

#### **SDK Java**

• Consultare la Nota Tecnica numero TN326221125 per una descrizione dettagliata delle novità.

### **Funzioni Basic**

Le funzioni Basic **PifCreateDynaMapTable()**, **PifCloseODBCDatabase()** et **PifExecODBCSql()** non sono più supportate in Connect-It. Le funzioni Basic della famiglia **PifQuery\*** sostituiscono e ampliano queste funzioni. Per ulteriori informazioni consultare il **Programmer's reference** distribuito con Connect-It.

# **Versione 3.0.0**

#### **Piattaforma**

• Supporto di Windows XP Professional (a condizione che l'utente disponga dei diritti di amministrazione sul computer)

#### **Lingue**

• Versione spagnola dell'interfaccia grafica.

#### **SDK Java**

• L'utente ha la possibilità di comporre i propri connettori con l'SDK (Kit di sviluppo) Java di Connect-It.

#### **Motore**

- Visualizzazione della documentazione di uno scenario in formato HTML,
- Creazione automatica della documentazione di uno scenario in formato HTML o DocBook.
- Specifica da parte dell'utente di un foglio di stile XSL personalizzato da applicare alla creazione della documentazione di uno scenario
- Copia dello schema dello scenario,
- Stampa dello schema dello scenario,
- Disattivazione dell'impiego dei puntatori di schedulazione,
- Attivazione della modalità test (esecuzione dello scenario senza scrittura nei connettori o con rollback automatico della transazione se il connettore lo supporta) dalla barra degli strumenti,
- Attivazione della modalità non in linea dalla barra degli strumenti,
- Mostrare o nascondere lo schema dello scenario dalla barra degli strumenti,
- Mostrare o nascondere la casella degli strumenti dalla barra degli strumenti,
- Filtro dei tipi di documento non mappate nella casella di mappatura,
- Immissione del nome del file LOG associato al servizio nella console Connect-It,
- Test di connessione a partire dalla procedura guidata di configurazione dei connettori di tipo database,
- Aggiunta, nella finestra di mappatura, di una scheda di descrizione dello script di mappatura,
- Arricchimento delle informazioni visualizzate nelle statistiche di elaborazione,
- Finestre inseribili nell'interfaccia grafica dell'editor degli scenari,
- Gestione della cronologia degli scenari.

# **Nuovi connettori**

- Tivoli Enterprise Console (invio e ricevimento),
- Connettore di rilevamento SCAuto,
- Connettore di rilevamento XML.

#### **Connettore InfraTools Desktop Discovery**

• Lettura dei file **.fsf** in varie cartelle.

#### **Connettore ServiceCenter**

• Lettura dei blob.

#### **Connettore LDAP**

- Supporto di scrittura nel server LDAP,
- Specifica della tabella codici del server LDAP.

#### **Connettore XML**

• Lettura dei file XML compressi (gzip 1.2.4)

#### **Connettore Testo**

• Lettura dei file Testo compressi (gzip 1.2.4)

#### **Connettore Asset Management**

• Visualizzazione dei valori delle liste nella finestra delle proprietà.

### **Funzioni Basic**

Sono state aggiunte le seguenti funzioni:

- **PifIgnoreCollectionMapping**
- **FileExists**

# **Versione 2.7.1**

# **Connettore ServiceCenter**

• Riconnessione automatica al server in caso di connessione interrotta.

# **Connettore Action Request System**

- Riconnessione automatica al server in caso di connessione interrotta.
- È possibile specificare il numero di porta e il numero del server RPC nella procedura guidata di configurazione.

#### **Connettore Database**

• Riconnessione automatica al server in caso di connessione interrotta.

# **Versione 2.70**

#### **Motore**

- L'interfaccia grafica di Connect-It è attualmente tradotta integralmente in giapponese, tedesco, italiano e polacco.
- Verifica della sintassi degli script nella casella di mappatura,
- Copia/Incolla parti della mappatura,
- Caricamento automatico dei file associati a uno scenario; file di stringhe di caratteri, di tabelle di corrispondenza, di funzioni Basic e di formati utenti.
- Mappatura automatica degli elementi delle strutture e delle collezioni con gli stessi nomi sorgente e destinazione,
- Aggiunta di uno schedulatore predefinito ("sincrono"),
- Possibilità di sospendere l'esecuzione di uno scenario,
- Possibilità di visualizzare i dati dei connettori sorgente e destinazione nella casella di mappatura,
- Aggiunta dei suggerimenti all'avvio,
- Modalità non in linea che consente la modifica dello scenario senza connettersi alle applicazioni remote,
- Modalità test che consente di provare uno scenario senza inviare dati al connettore destinazione. Se il connettore supporta le transazioni, una volta concluso l'inserimento dei dati la transazione è annullata (rollback).
- Opzione che consente di limitare i documenti forniti a un determinato numero stabilito dall'utente per ogni tipo di documento definito in un connettore sorgente.

### **Nuovi connettori**

- Connettore Action Request System (R),
- Connettore inventario Tivoli Inventory 4.0,
- Connettore inventario Unicenter AMO,
- Connettore inventario WinPark Actima,
- Connettore MQSeries
- Connettore di gateway d'inventari 3.x che supporta:
	- D2M Netbird,
	- LAN Auditor,
	- Novell Manage Wise,
	- Novell ZENWorks,
	- Tally NetCensus,
	- Tivoli Inventory,
	- Veritas Winland

# **Funzioni Basic**

- Interrogazioni sui connettori dello scenario:
	- PifNewQueryFromXML,
	- PifNewQueryFromFmtName,
	- PifQueryNext,
	- PifQueryClose,
	- PifQueryGetStringVal,
	- PifQueryGetLongVal,
	- PifQueryGetIntVal,
	- PifQueryGetDoubleVal,
	- PifQueryGetDateVal
- Cifratura:
- PifCryptPassword,
- PifCryptReversPassword

### **Connettore Asset Management**

• Supporto delle transazioni per gruppo di documenti.

#### **Connettore Database**

- Supporto delle transazioni per gruppo di documenti,
- Supporto nativo SYBASE,
- Riconciliazione delle collezioni.

# **Tutti i connettori inventario**

• Supporto nativo SYBASE.

# **Connettore LDAP**

- Riconnessione automatica,
- Supporto di controllo della paginazione (1.2.840.113556.1.4.319),
- Gestione dei puntatori in modalità schedulazione sulla base della data di modifica dei dati dell'elenco,

### **Connettore E-Mail (ricevimento)**

- Opzione di recupero dei messaggi letti,
- Opzione di marcatura degli e-mail letti dopo elaborazione.

### **Connettore XML**

• Sostituzione dell'analizzatore XML DOM con un analizzatore XML SAX.

# **Connettore InfraTools Network Discovery**

• Sostituzione dell'analizzatore XML DOM con un analizzatore XML SAX.

### **Formati comuni**

• Estensione dei formati comuni supportati.

# **Versione 2.60**

#### **Motore**

- Tipo di documento comune: le tipologie documento comune definiscono strutture dati standard (software, asset, dipendenti, ecc.). Quando connettori sorgente e destinazione posseggono mappature predefinite verso o da tipi di documenti comuni, è possibile creare uno scenario che includa entrambi i connettori e scambiare dei dati senza usare una casella di mappatura.
- Supporto Unix (Solaris e Linux) in modalità non grafica
- Console di gestione dei servizi: una console dei servizi, un eseguibile diverso dall'interfaccia grafica di modifica degli scenari, consente di gestire i servizi Connect-It. La console gestisce soprattutto la creazione e l'eliminazione di servizib monitorando al tempo stesso la loro realizzazione. La console è disponibile solo per ambiente Windows.
- Cache di tipi di documenti pubblicati da un connettore: ulteriori cache sono state aggiunte ai connettori Asset Management, InfraTools Management, ServiceCenter, Network Discovery, Database, LDAP e a tutti i connettori di tipo inventario. Queste cache memorizzano i tipi di documenti pubblicati da questi connettori. Dopo averla creata alla prima apertura del connettore, la cache viene riutilizzata a ogni successiva apertura del connettore.
- Analisi sintattica delle stringhe: è possibile definire formati generici per l'analisi sintattica delle stringhe di caratteri corrispondenti a qualsiasi formato di numero, data o valore monetario. Questi formati possono essere utilizzati negli script di mappatura per convertire una stringa di caratteri in un numero (o una data) o per convertire un numero o una data in una stringa di caratteri. Per ulteriori informazioni su questa funzione consultare la Guida dell'Utente e il Manuale di Riferimento per la Programmazione di Connect-It
- Miglioramenti nell'interfaccia grafica: cliccando due volte su un connettore o su una casella di mappatura è possibile visualizzare una finestra di selezione dei tipi di documento o di mappatura.
- L'impiego di join esterni sul motore di database Informix è possibile.

#### **Nuovi connettori**

Sono disponibili i nuovi connettori seguenti:

Note sulla versione

- Connettore inventario Asset Insight,
- Connettore inventario TS Census,
- Connettore inventario PDA Inventory,
- Connettore FacilityCenter,
- Connettore TeleCenter.

### **Funzioni Basic**

Sono state aggiunte le seguenti funzioni:

- PifUserFmtStrToVar,
- PifUserFmtVarToStr,
- PifGetElementCount,
- PifGetElementChildName,
- PifSetStringVal,
- PifSetLongVal,
- PifSetDoubleVal,
- PifSetDateVal.

#### NOTA:

Per una descrizione esauriente di queste funzioni, consultare il Manuale di Riferimento per la Programmazione di Connect-It

# **Connettore E-mail**

• Indicatore di richiesta di avviso di ricevimento di un e-mail inviato dal connettore E-mail.

### **Connettore Sicurezza NT**

• Nuovi tipi di documento sono pubblicati dal connettore.

# **Connettori Testo e XML**

• Oltre al protocollo http, attualmente è supportato anche il protocollo https.

### **Connettore Asset Management**

• Visibilità dei campi calcolati in lettura,

• Nelle precedenti versioni di Connect-It, solamente le opzioni di riconciliazione **Inserimento o aggiornamento**, **Solo Inserimento. Errore se non trovato**, **Solo Aggiornamento. Errore se non trovato**, **Elimina. Errore se non trovato** erano disponibili. Ora è possibile specificare separatamente il tipo di riconciliazione richiesto e se un errore deve essere o meno inviato.

# **Connettore InfraTools Management**

• Visibilità dei campi calcolati in lettura.

### **Connettore Database**

• Nelle precedenti versioni di Connect-It, solamente le seguenti opzioni di riconciliazione erano possibili **Inserimento o aggiornamento**, **Solo Inserimento. Errore se non trovato**, **Solo Aggiornamento. Errore se non trovato**, **Elimina. Errore se non trovato** erano disponibili. Ora è possibile specificare separatamente il tipo di riconciliazione e se è necessario o meno inviare un errore.

# **Versione 2.51**

# **Connettore ServiceCenter**

• Supporto di ServiceCenter versione 4.0.

# **Installazione - Licenza**

• Tutti i connettori vengono forniti sul CD d'installazione di Connect-It. Il certificato di autorizzazione fornito dal serivizo clienti della Peregrine Systems attiva i connettori registrati.

#### **Motore**

• I connettori configurati per consumare documenti pubblicano un tipo di documento chiamato **ProcessReport**, che integra le informazioni relative all'elaborazione del documento ricevuta (errore, avvertimento o riuscita).

# **Versione 2.50**

### **Connettore Asset Management**

Al connettore Asset Management sono state apportate le seguenti modifiche:

- Riconnessione automatica del connettore Asset Management in caso di disconnessione dal server,
- In caso di aggiornamento di un record, è possibile aggiungere un valore al valore precedente del campo. Prima era possibile solo sostituire il valore.
- Per le riconciliazioni di tipo collezione, un'opzione consente di segnalare gli elementi non trovati. Prima era possibile unicamente eliminare gli elementi non trovati,
- Elaborazione delle caratteristiche di tipo collegamento in lettura e in scrittura.
- La dll delle API delle applicazioni (esempio: AssetCenter) non è più fornita. Quella dell'applicazione è direttamente utilizzata.

#### **Motore**

Al motore Connect-It sono state apportate le seguenti modifiche:

- Ricarica dei documenti trattati e salvati. Possibile riuso.
- Gestione centrale delle opzioni,
- Anteprima dati,
- Attivazione e disattivazione di una mappatura,
- Definizione di una modalità avanzata per le procedure guidate di configurazione dei connettori,
- Procedura guidata di creazione di uno scenario,
- Creazione automatica della casella di mappatura quando vengono collegati direttamente i due connettori,
- Aggiunta di menù contestuali e del doppio clic nell'interfaccia grafica,
- Aggiunta di nuove funzioni Basic predefinite.

### **Connettore InfraTools Network Discovery**

I seguenti miglioramenti sono stati apportati al connettore InfraTools Network Discovery:

• Il connettore supporta la versione 4.0 di InfraTools Network Discovery.

### **Connettore database (ex connettore ODBC)**

Sono stati apportati i seguenti miglioramenti al connettore database:

- Il connettore oltre alla modalità lettura, supporta la riconciliazione (scrittura in una sorgente dati ODBC),
- Un'opzione permette di selezionare una riconciliazione che distingua o meno le maiscole/minuscole,
- Un connettore supplementare integra un supporto nativo dei database Oracle, senza impiego del driver ODBC Oracle,
- I join possono essere definiti nelle tabelle e varie opzioni di riconciliazione possono essere selezionate a livello di documento (rifiuto del documento se il collegamento è rifiutato,...).

#### **Nuovi connettori standard**

Sono stati aggiunti i connettori seguenti:

- È stato aggiunto il connettore InfraTools Management. Consente di leggere o di scrivere dati nel database InfraTools Management,
- È stato aggiunto il connettore Sicurezza NT. Questo connettore consente di recuperare gli utenti, i computer e i gruppi di utenti dichiarati su un dominio NT (diritti di amministrazione indispensabili),
- È stato aggiunto il connettore riga di comando. Consente di eseguire dei comandi come connettore destinazione e di recuperare i parametri di ritorno dopo l'esecuzione del comando come un connettore sorgente.
- Il connettore Testo: consente di leggere o di scrivere dati in file. Il formato del file consiste in una lista di valori separati da un dato delimitatore. I file possono essere letti o scritti in un file locale o in una directory condivisa,

Sono disponibili i seguenti connettori supplementari:

- Il connettore Lotus Notes: consente di leggere e di scrivere in un database Lotus Notes,
- Il connettore eMail: consente di ricevere e d'inviare e-mail su server e-mail che supportano protocolli POP3, VIM o MAPI,
- Il connettore XML: consente di leggere o di scrivere documenti XML. I file possono essere letti o scritti in un file locale o in una directory condivisa,
- Il connettore Intel LANDesk,
- Il connettore Tivoli Inventory Management.

# <span id="page-26-0"></span>**Ulteriori informazioni sul connettore Action Request System**

Le seguenti informazioni consentono di risolvere eventuali problemi che potrebbero sorgere durante l'utilizzazione del connettore Action Request System.

# **Librerie dinamiche**

Il connettore Action Request System lavora con alcune librerie dinamiche. Se non vengono trovate nel percorso del sistema viene visualizzato un messaggio d'errore. Onde evitare il problema è necessario copiare i file **.dll** elencati di seguito nella cartella **bin32** della cartella d'installazione di Connect-It. I file si trovano, generalmente, in una delle sottocartelle della cartella d'installazione di Action Request System.

- **arapi45.dll**
- **arrpc45.dll**
- **arutl45.dll**
- **arcatalog\_eng.dll**

# **Conversione Data e Ora**

Durante l'esecuzione di uno scenario Action Request System in modalità schedulazione, una clausola WHERE può essere rifiutata a causa di un problema di conversione. Il problema si verifica in genere quando il server Action Request System non utilizza la stessa configurazione Data e Ora del computer che esegue lo scenario. Per evitare il problema è possibile definire un formato utente per le Date e le Ore:

1 Creare un formato utente nominativo **ARSScheduleTimeStampFormat** con la seguente definizione:

yyyy' 'mm' 'dd' 'hh':'nn':'ss

2 Modificare il file condsc.dsc nella cartella ..\config\ars. Aggiungere la voce **POINTER\_USER\_FMT=ARSScheduleTimeStampFormat**:

```
{ CONNECTORDESC
 INTERNALNAME=ARS
 PARENTINTERNALNAME=Peregrine
```
}

.... DB\_DESC\_FILE=arsdb.cfg POINTER\_USER\_FMT=ARSScheduleTimeStampFormat

3 Aggiungere il file che include questo formato utente a tutti gli scenari che utilizzano il connettore Action Request System.

# **3** Riepilogo dei bug corretti **CAPITOLO**

<span id="page-28-0"></span>La seguente tabella riassume i bug corretti in Connect-It 3.2.0.

La tabella possiede due colonne:

- <span id="page-28-1"></span>• Numero bug. Se si è a conoscenza del numero del bug (o dell'aggiustamento funzionale) che si ricerca, sarà possibile identificarlo rapidamente con la seguente tabella.
- Descrizione. Breve descrizione del bug o dell'aggiustamento funzionale.

# **Versione 3.2.0**

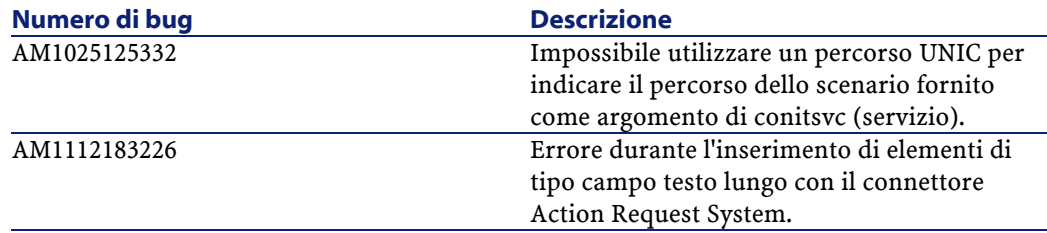

#### Connect-It

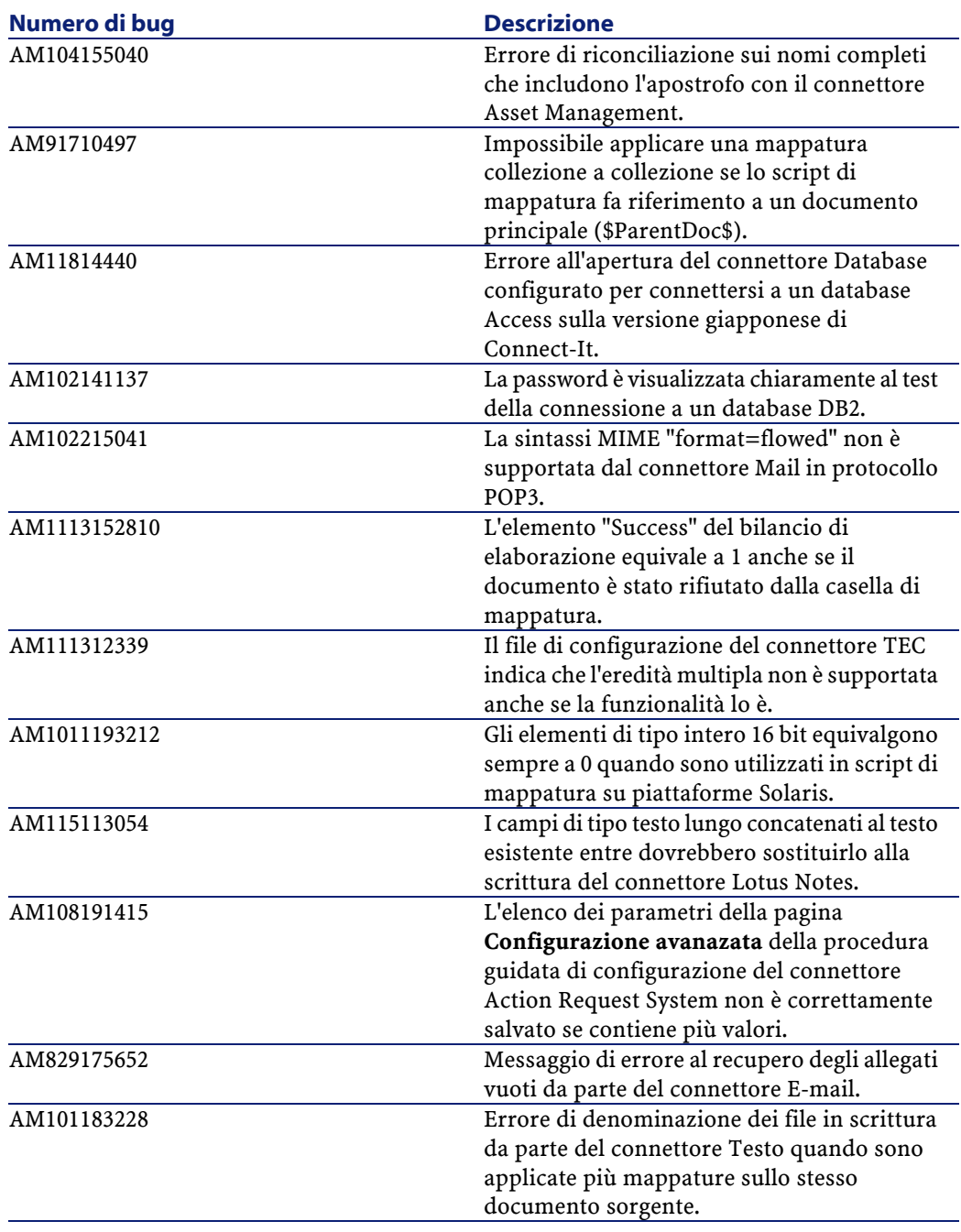

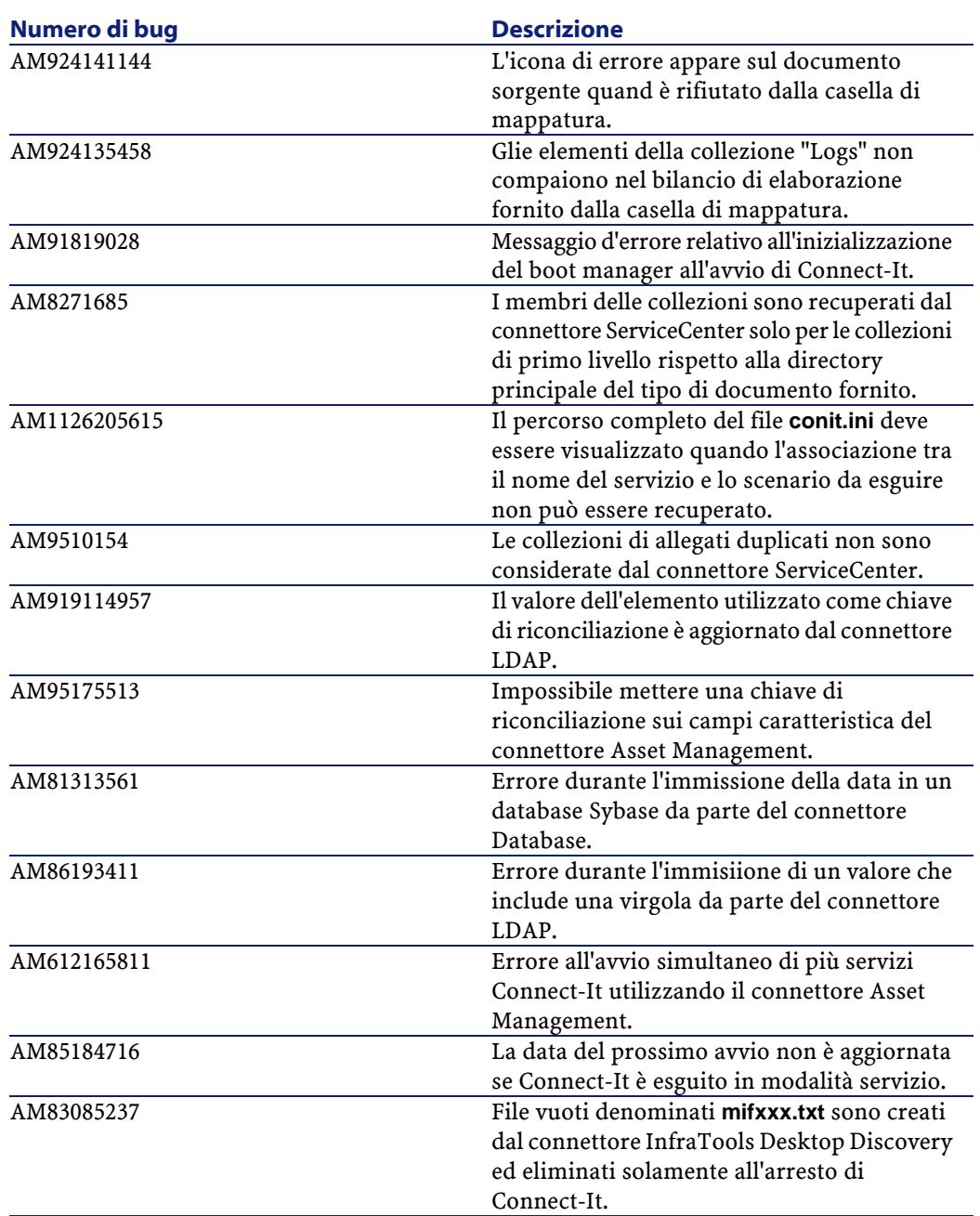

#### Connect-It

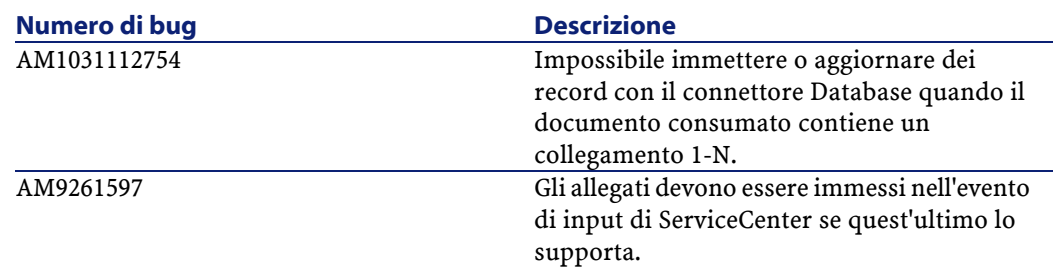

# <span id="page-31-0"></span>**Versione 3.1.0**

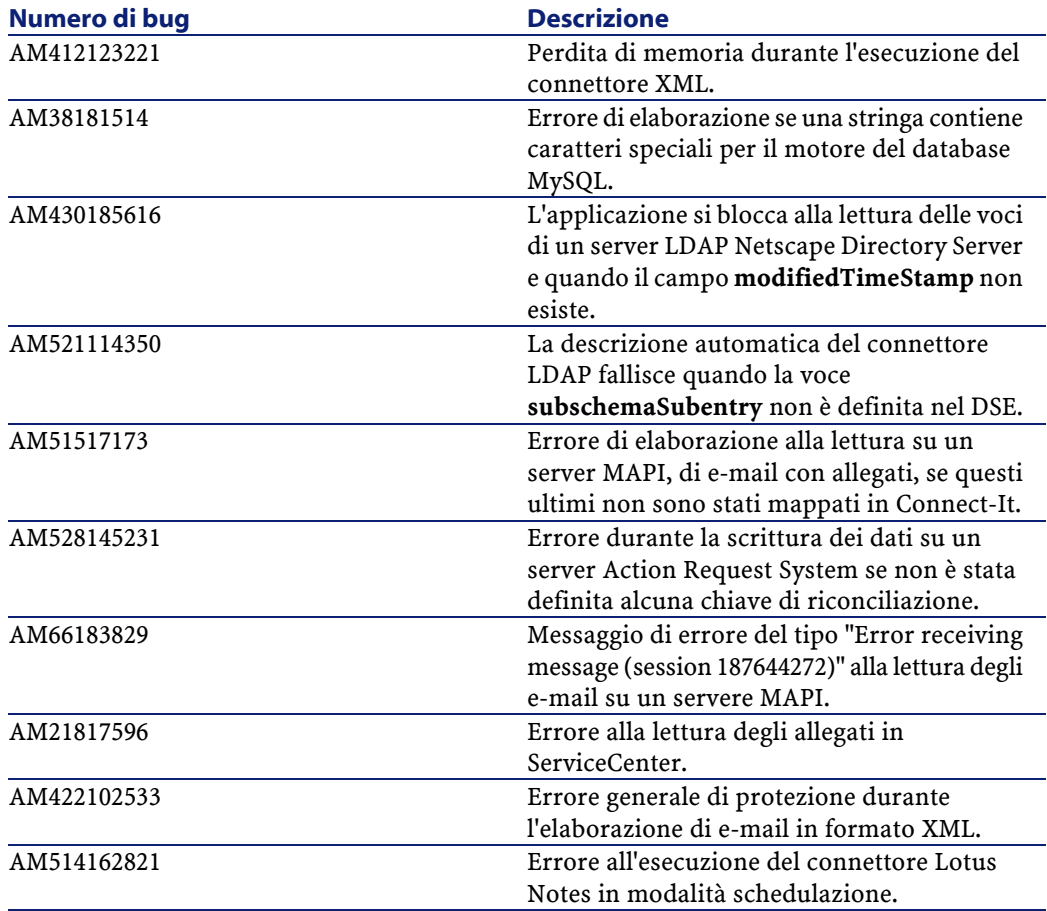

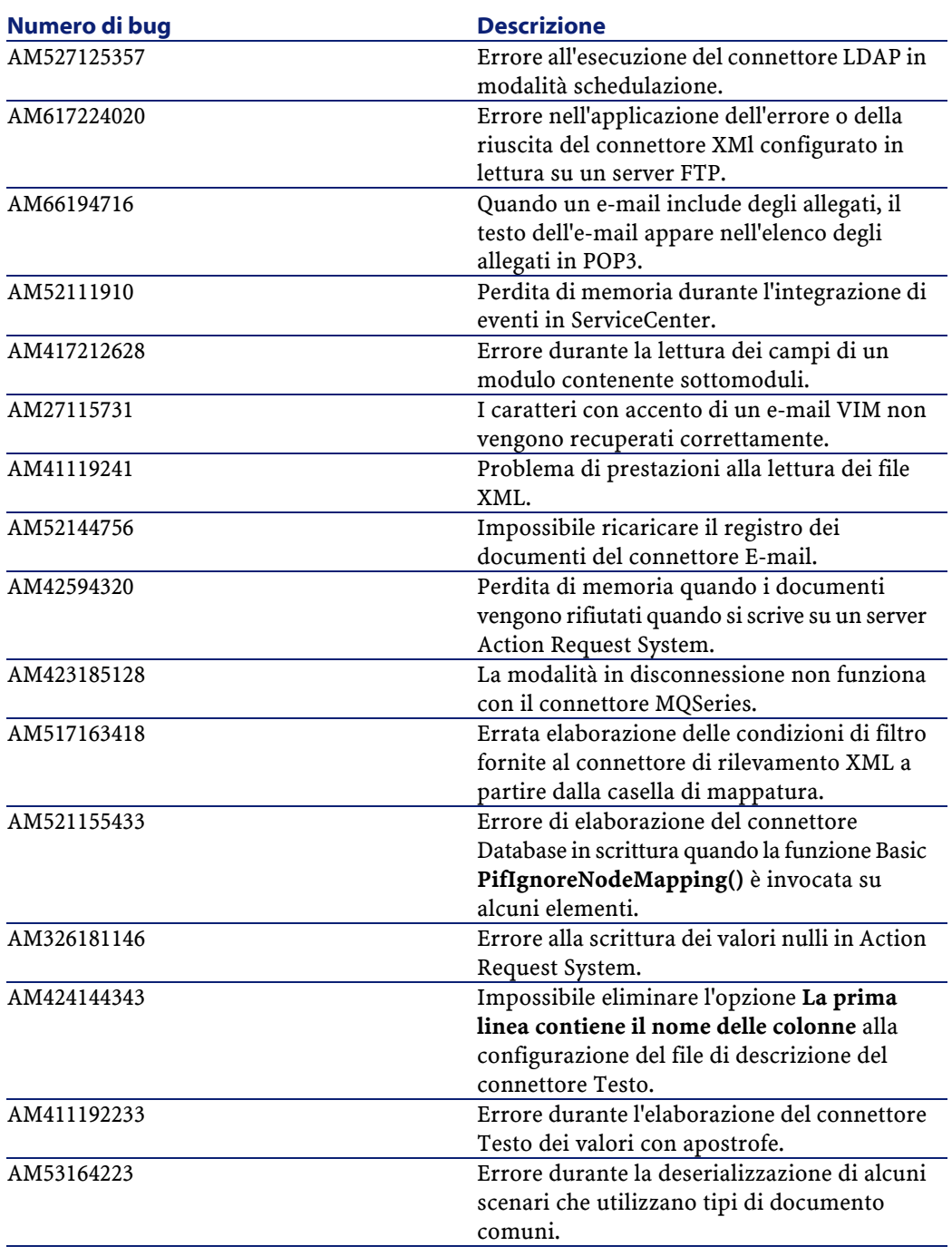

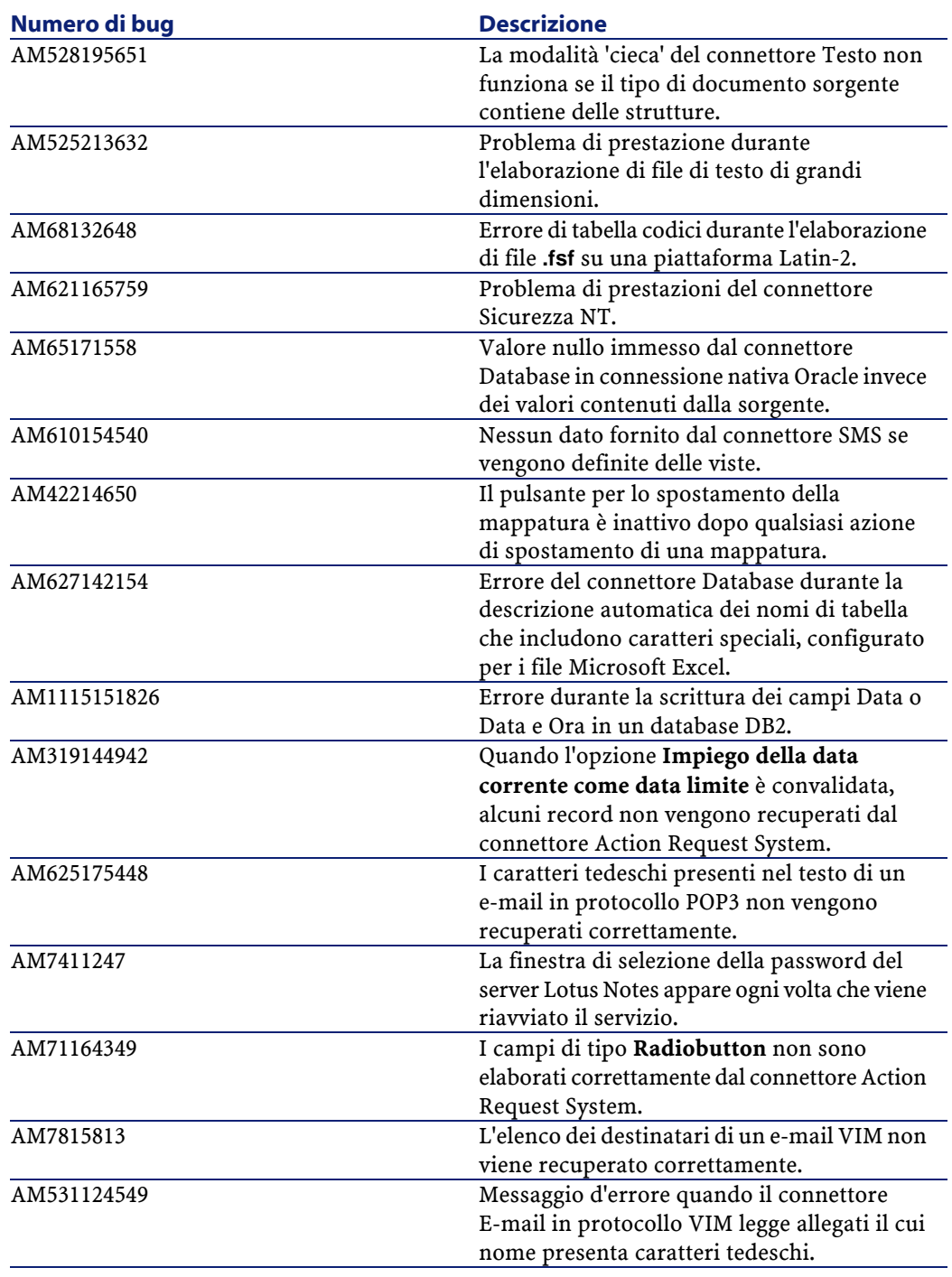

<span id="page-34-0"></span>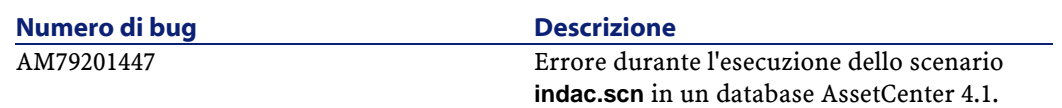

# **Versione 3.0.1**

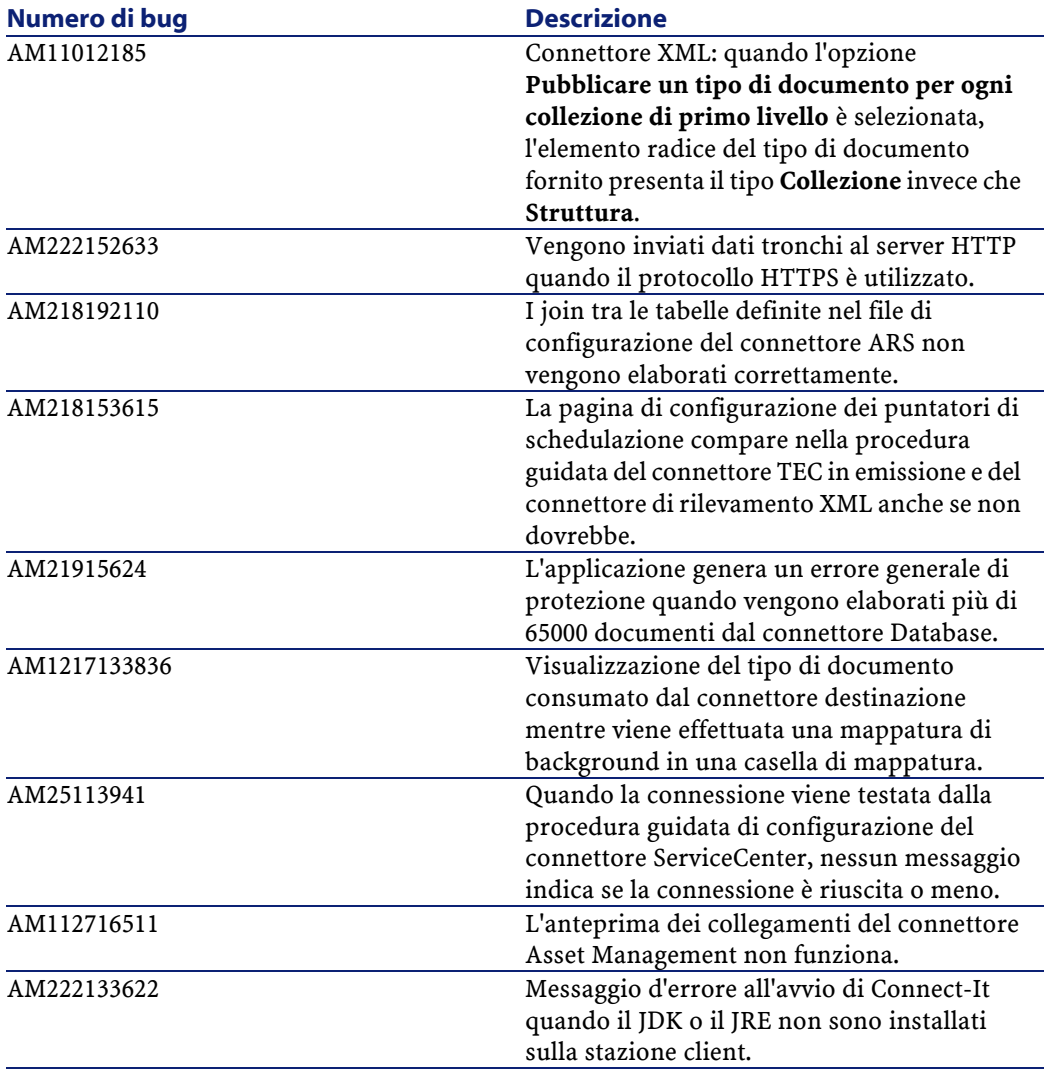

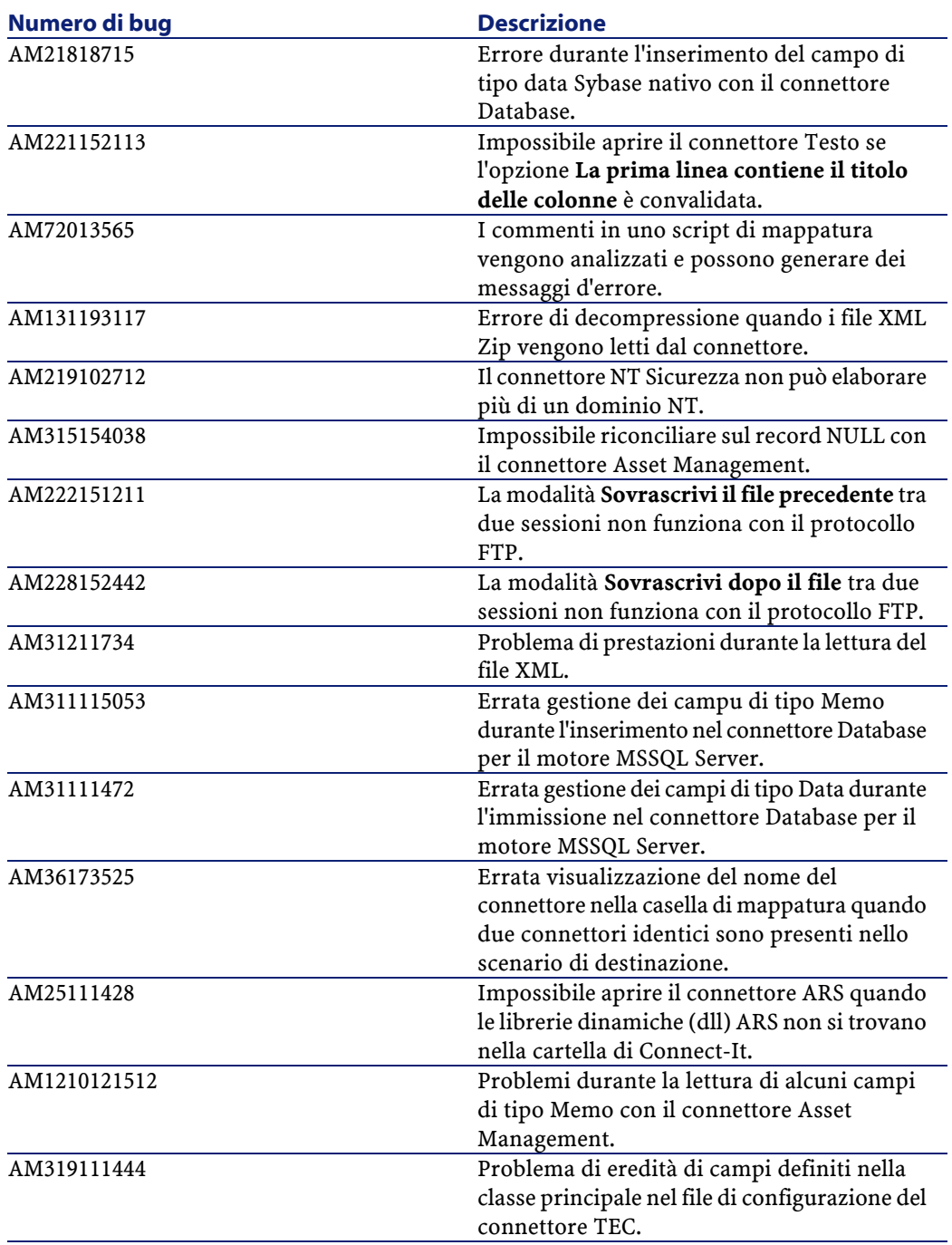

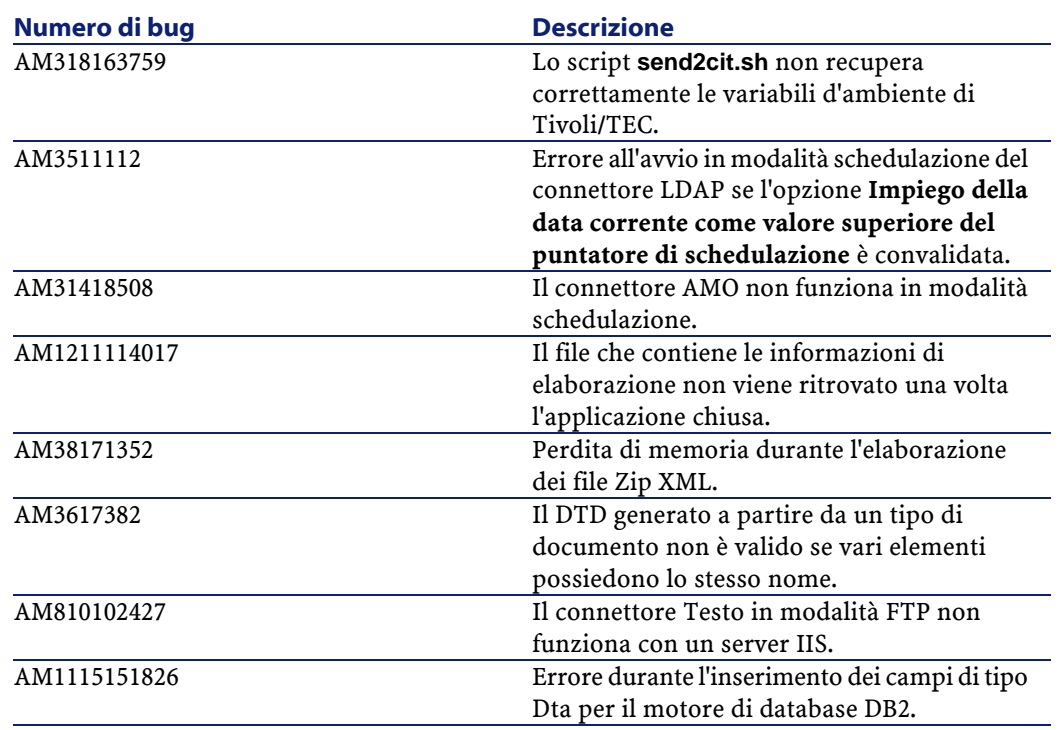

# <span id="page-36-0"></span>**Versione 3.0.0**

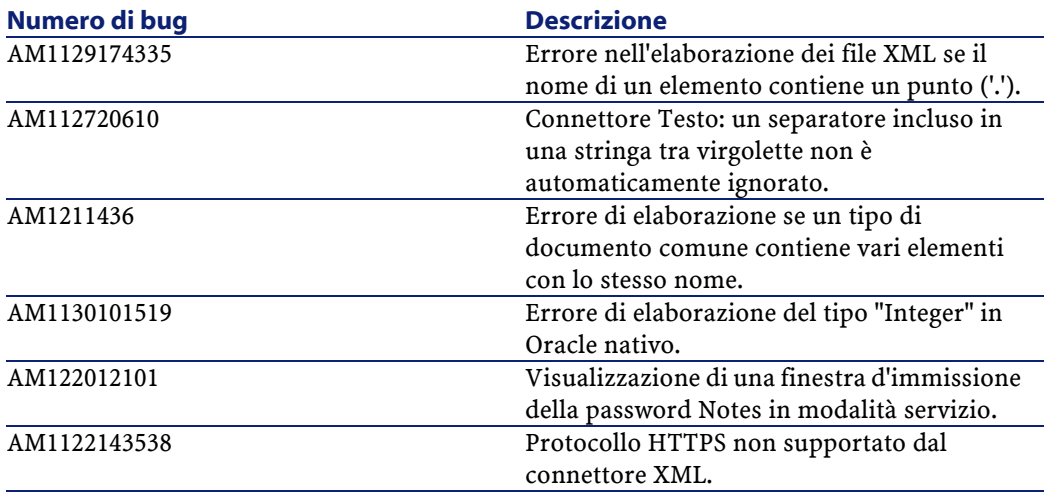

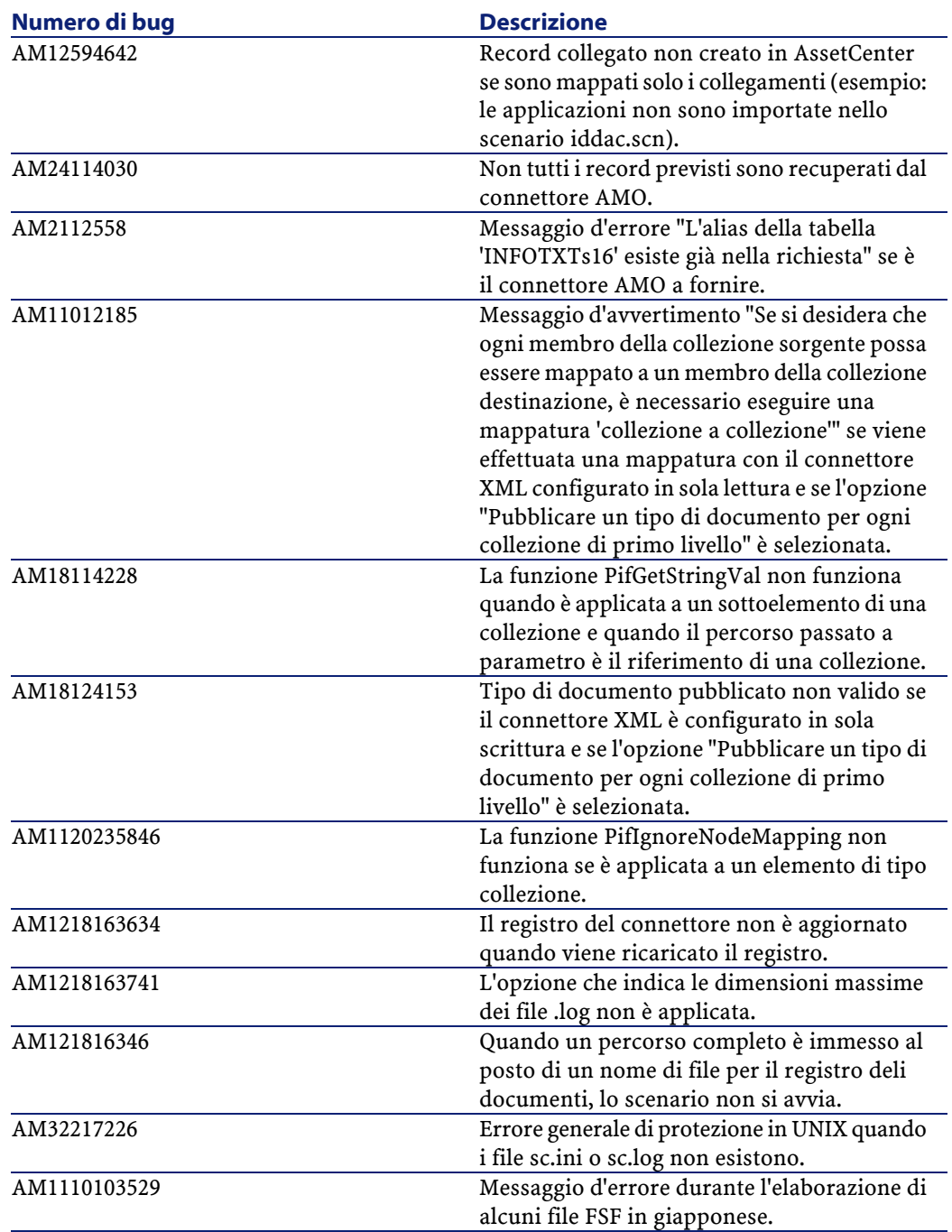

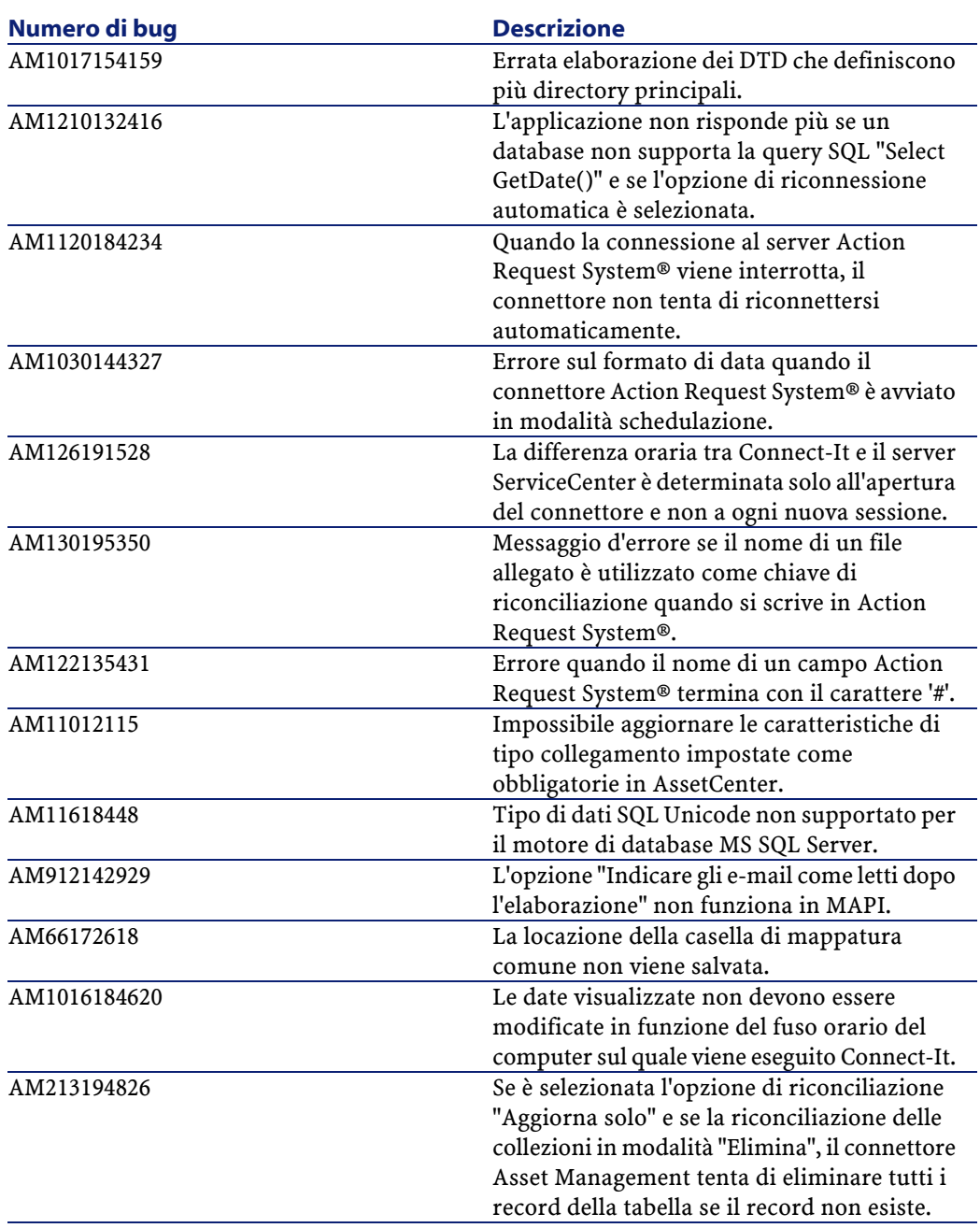

<span id="page-39-0"></span>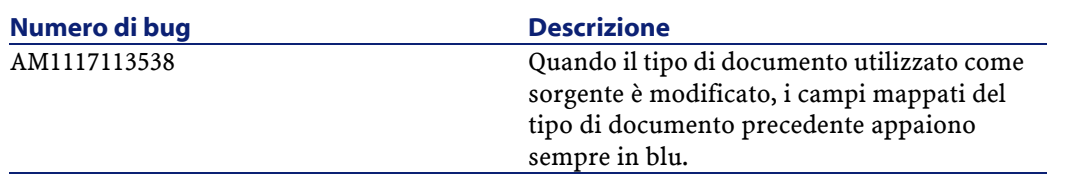

# **Versione 2.7.1**

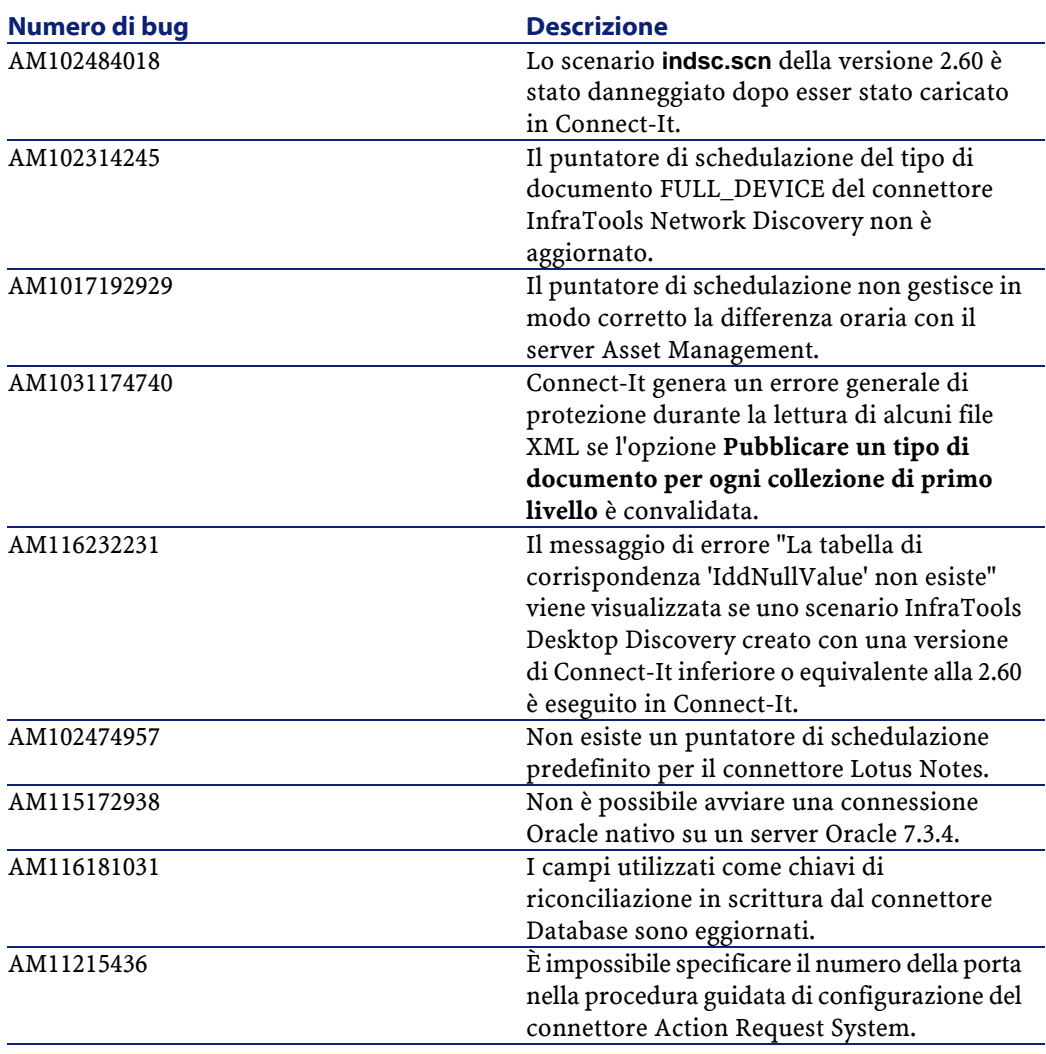

#### Note sulla versione

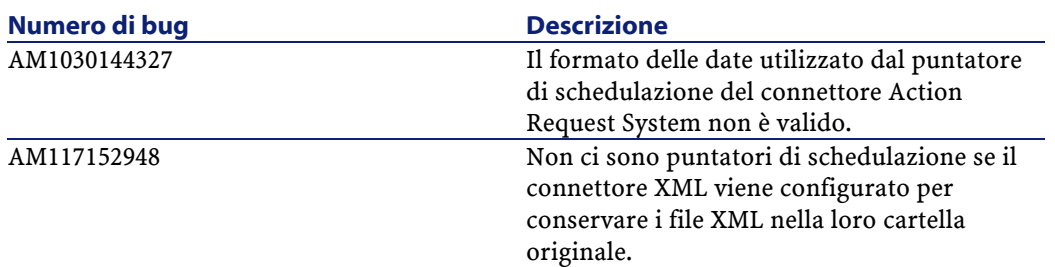

# <span id="page-40-0"></span>**Versione 2.70**

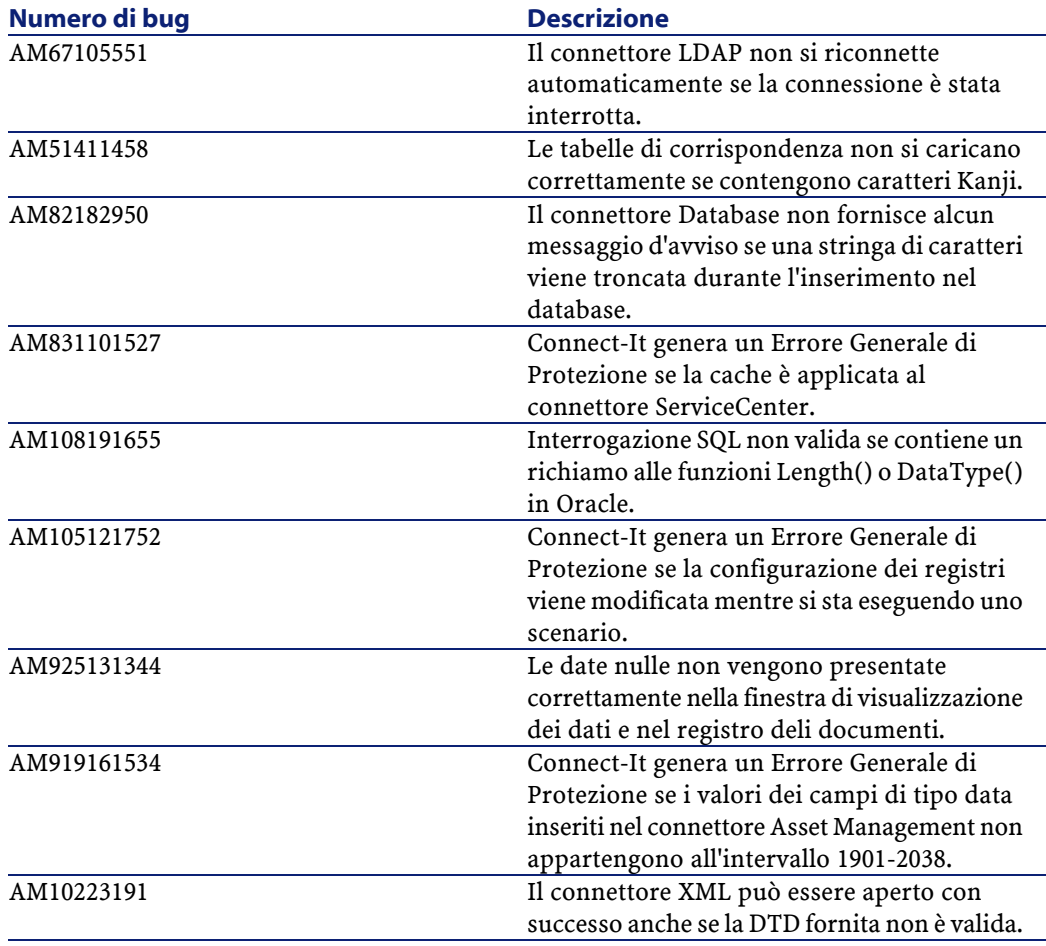

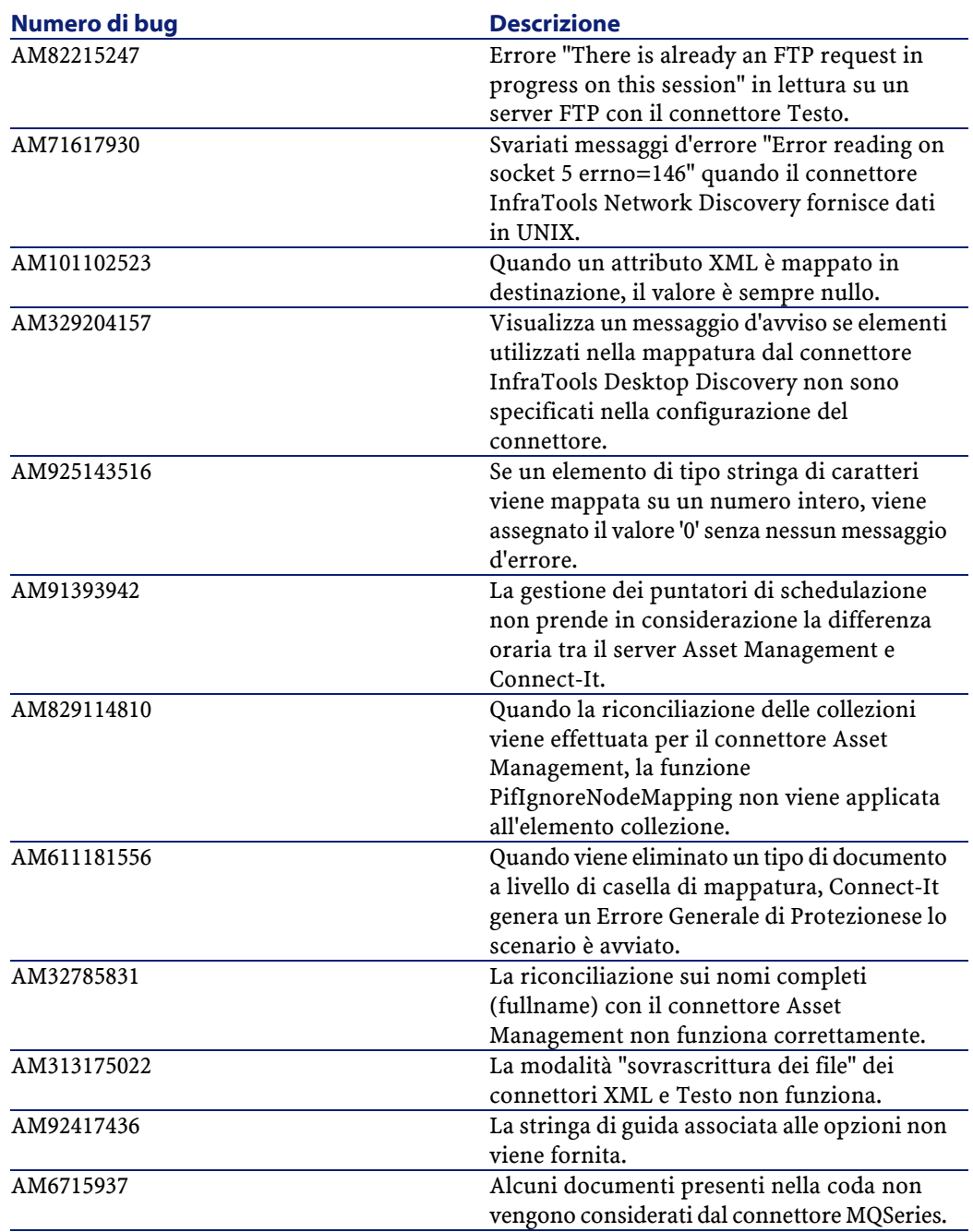

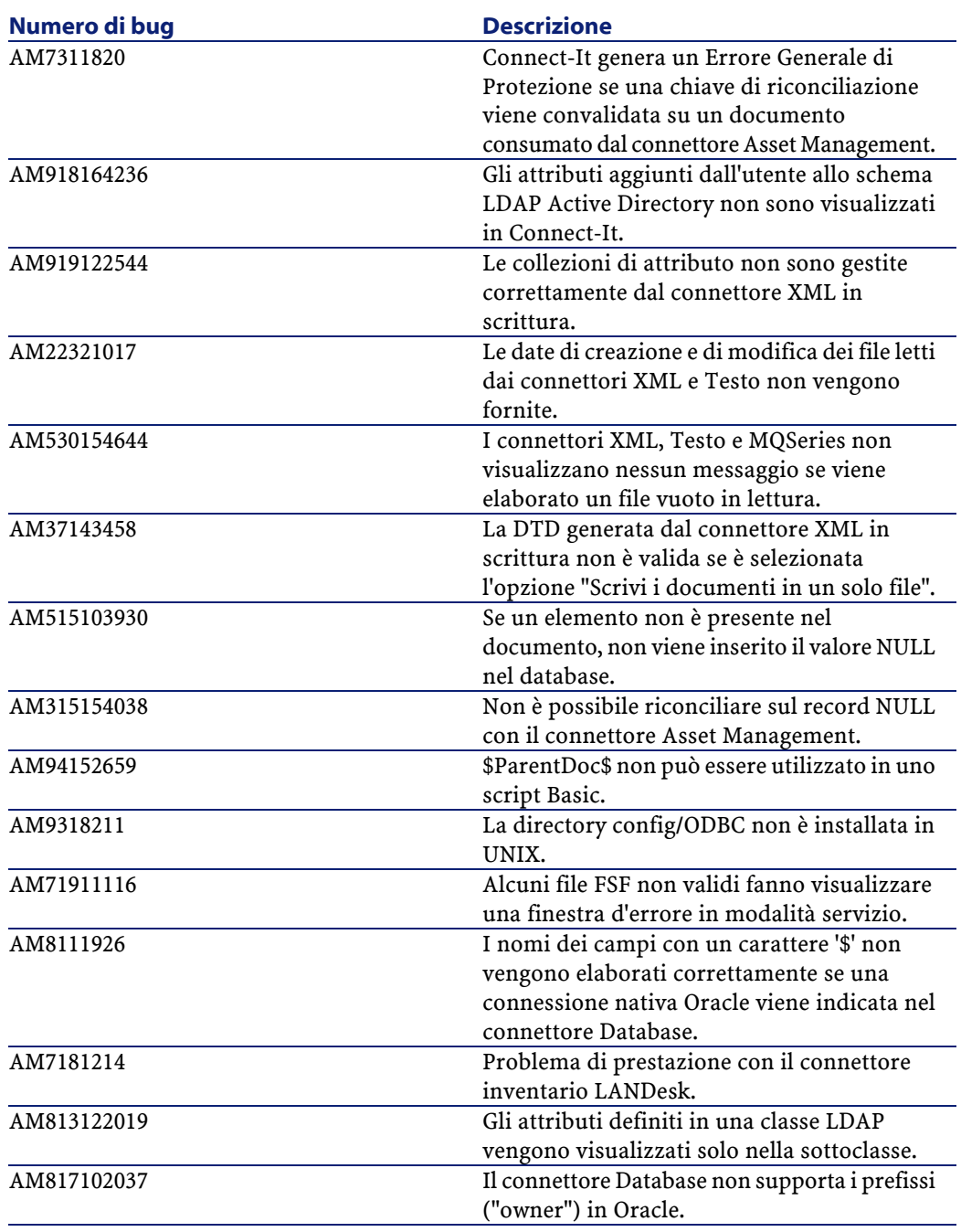

#### Connect-It

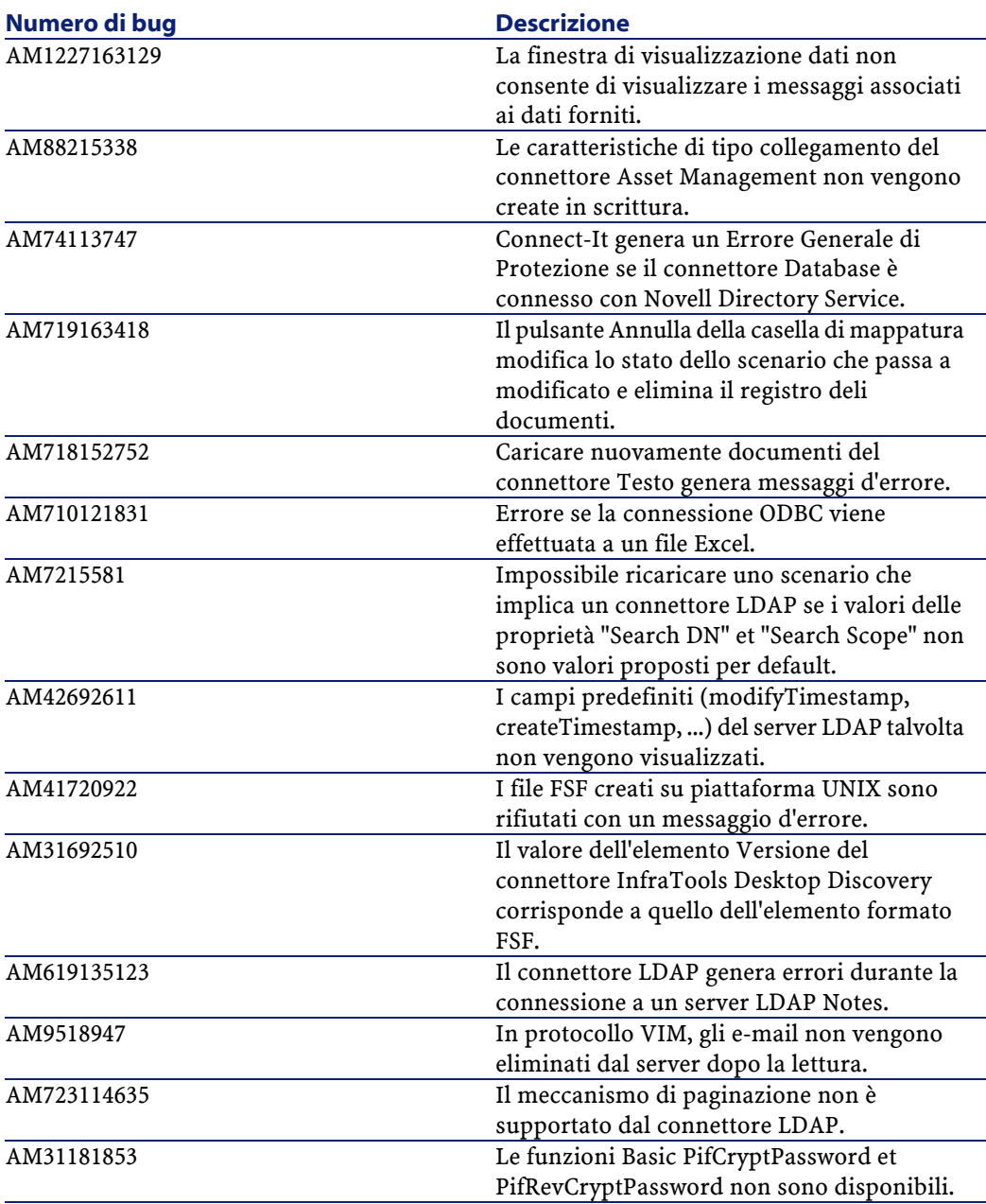

# **Cronologia - Versione 2.60**

<span id="page-44-0"></span>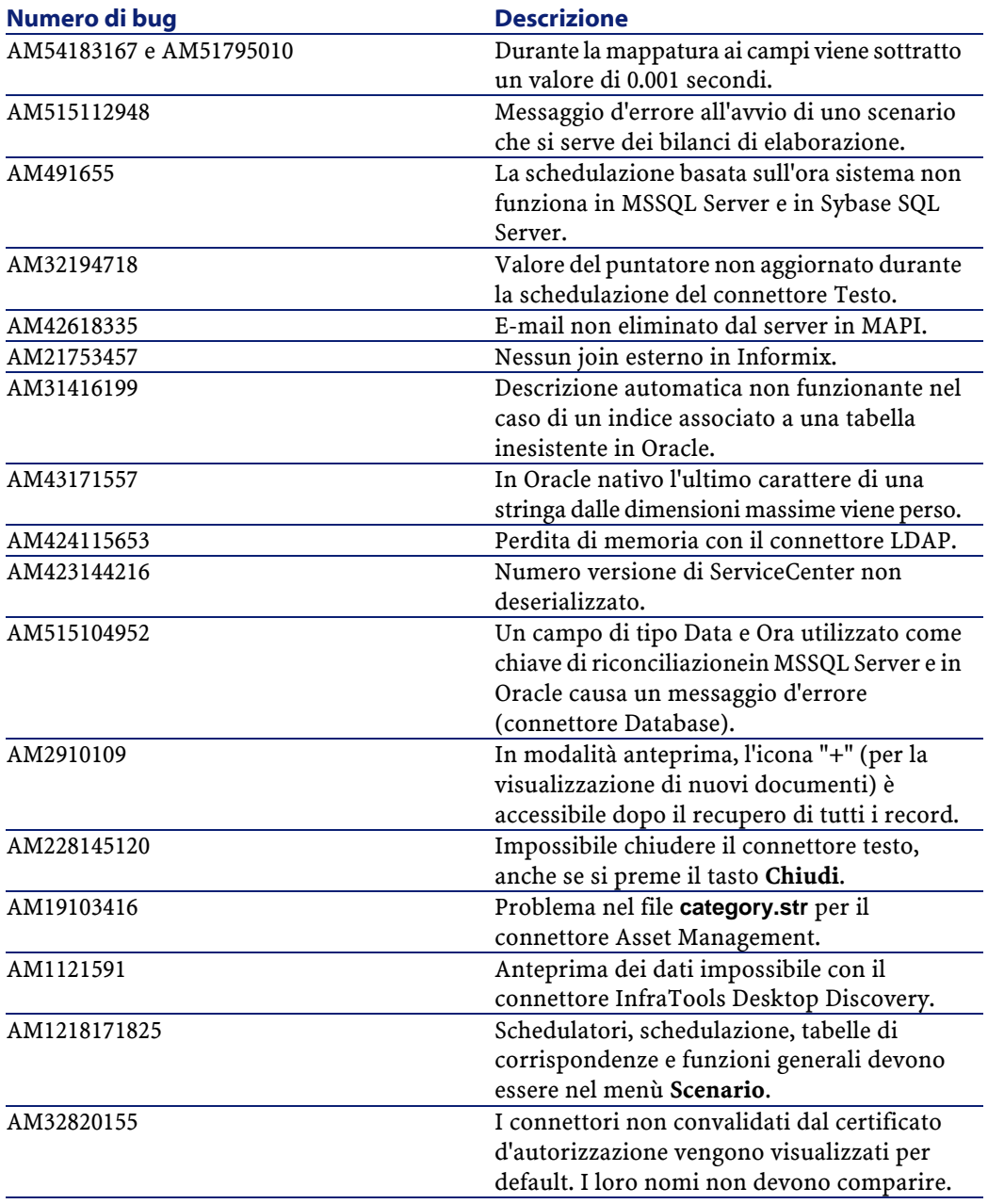

#### Connect-It

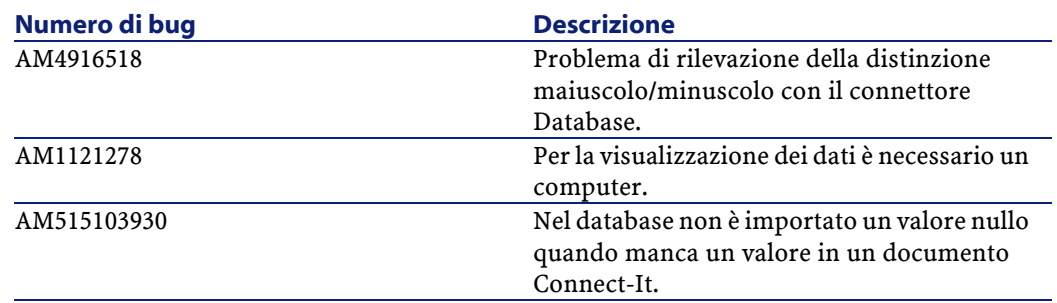

# <span id="page-45-0"></span>**Cronologia - Versione 2.51**

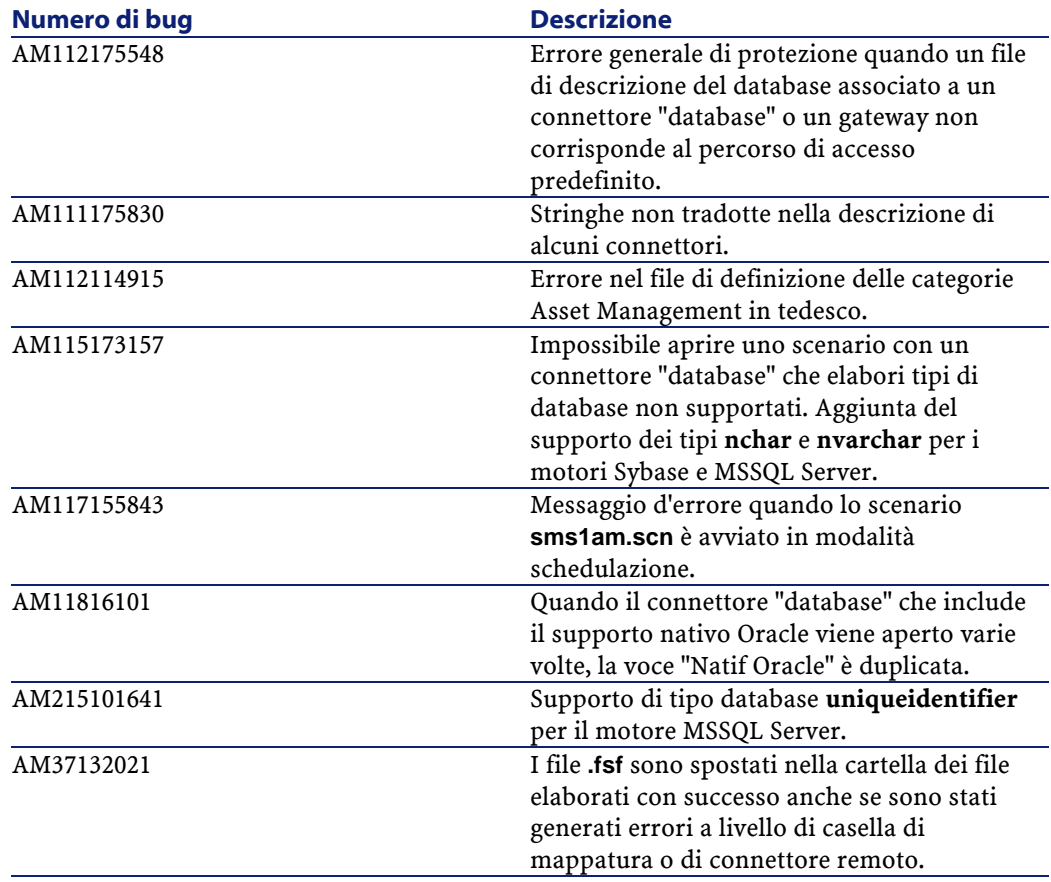

#### Note sulla versione

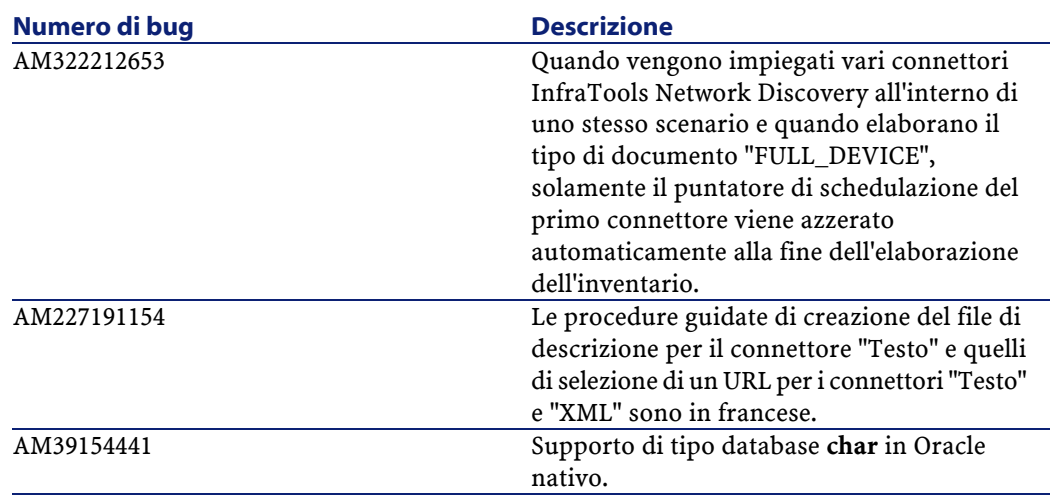

# <span id="page-46-0"></span>**Cronologia - Versione 2.50**

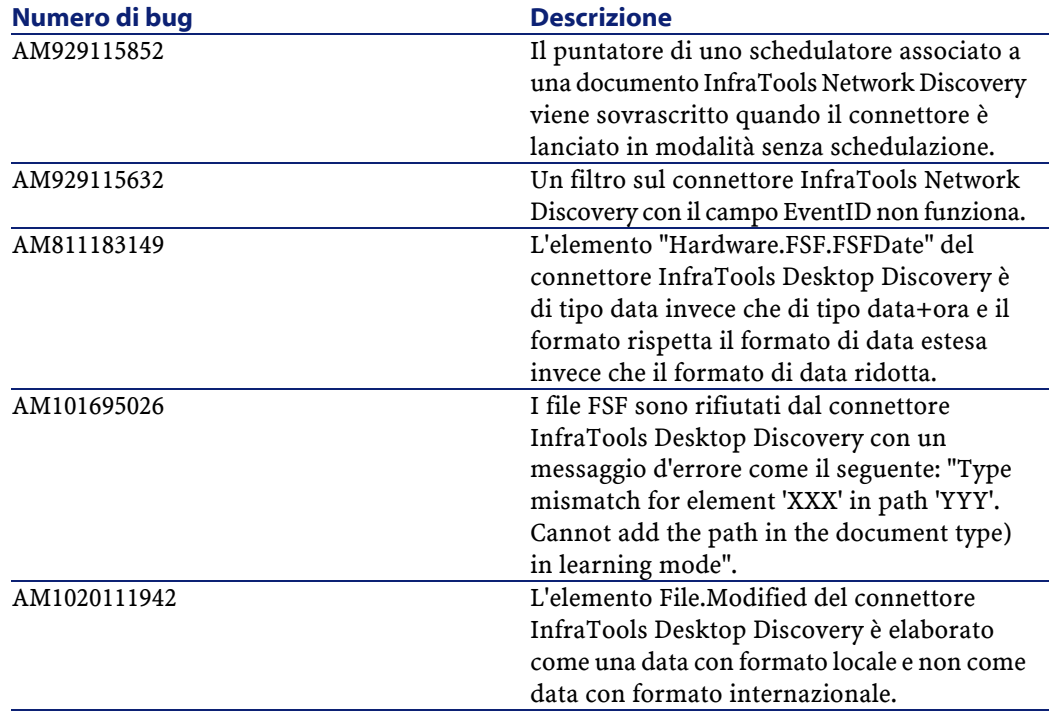

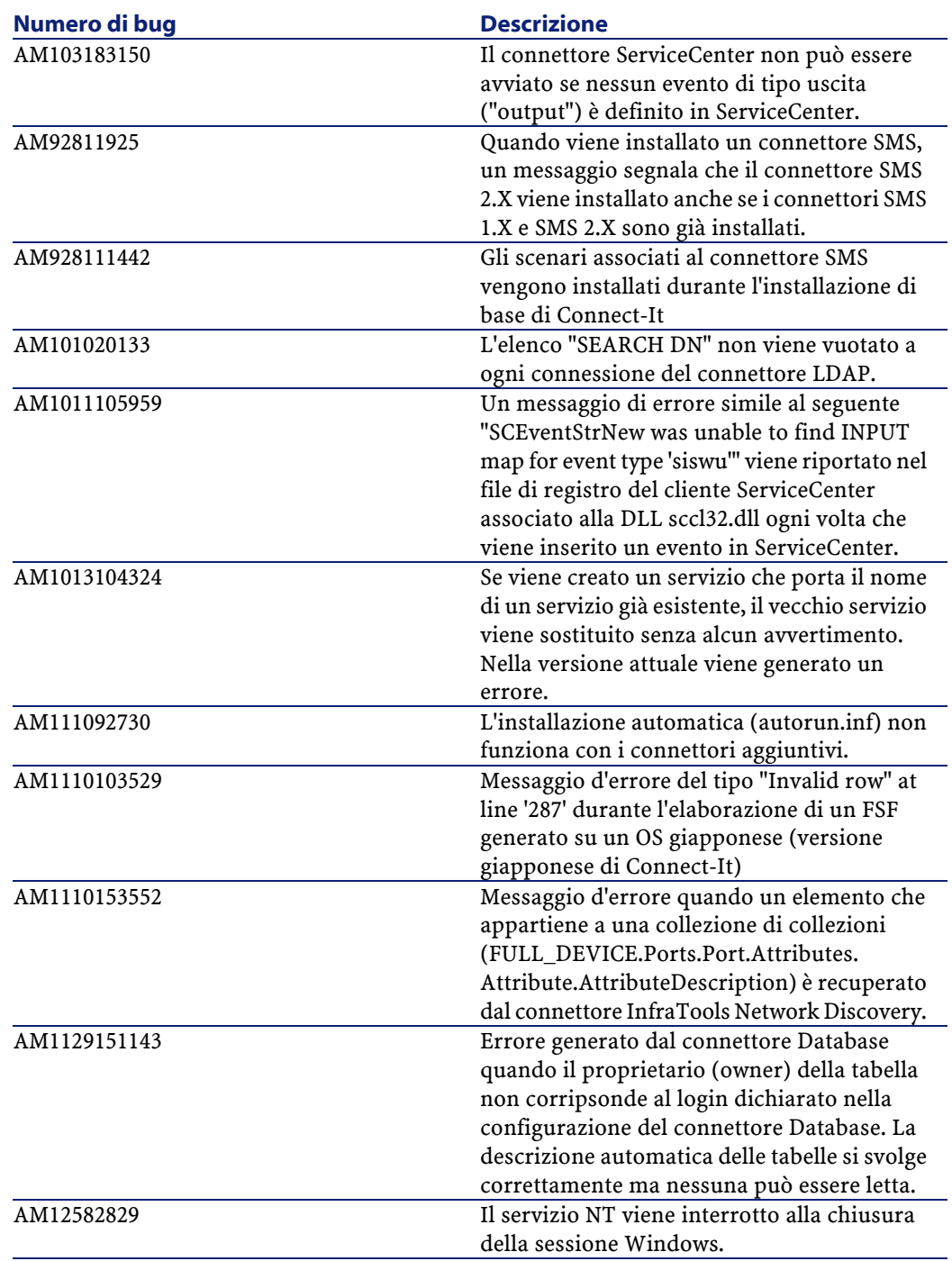

![](_page_48_Picture_145.jpeg)

# <span id="page-48-0"></span>**Cronologia - Versione 2.10**

![](_page_48_Picture_146.jpeg)

#### Connect-It

![](_page_49_Picture_87.jpeg)

# **4** Per ulteriori informazioni... **CAPITOL**

<span id="page-50-0"></span>Per ulteriori informazioni riguardanti la presente versione di Connect-It, contattare l'helpdesk della Peregrine Systems al seguente indirizzo: <http://support.peregrine.com>.

Per accedere al sito è necessario disporre di un login e di una password validi. È inoltre possibile contattare uno dei siti di Helpdesk di Peregrine Systems elencati sotto.

#### **America del Nord, America del Sud, Asia/Pacifico**

Telefono: +(1) (800) 960 9998 (chiamata gratuita, a partire dagli Stati Uniti) +(1) (858) 794 7402 Fax: +(1) (858) 794 6028 E-mail: support@peregrine.com Headquarters: Peregrine Systems, Inc. Attn:Customer Support 3611 Valley Centre Drive San Diego, CA 92130

#### Connect-It

# **Europa, Africa**

Telefono: (0) (800) 834 770 (chiamata gratuita, a partire dal Regno Unito) +(44) (0) (02) 8334-5844 Fax: +(44) (0) (02) 8334-5890 E-mail: uksupport@peregrine.com

![](_page_53_Picture_0.jpeg)